#### МИНИСТЕРСТВО НАУКИ И ВЫСШЕГО ОБРАЗОВАНИЯ РОССИЙСКОЙ ФЕДЕРАЦИИ федеральное государственное бюджетное образовательное учреждение высшего образования «Тольяттинский государственный университет»

Институт математики, физики и информационных технологий (наименование института полностью)

Кафедра «Прикладная математика и информатика» (наименование)

09.03.03 Прикладная информатика

(код и наименование направления подготовки, специальности)

Бизнес-информатика

(направленность (профиль) / специализация)

# **ВЫПУСКНАЯ КВАЛИФИКАЦИОННАЯ РАБОТА (БАКАЛАВРСКАЯ РАБОТА)**

на тему Разработка информационной системы контроля комплектации деталей для сборки

Обучающийся П. В. Шмидт

(Инициалы Фамилия) (личная подпись)

Руководитель канд. техн. наук Д. Г. Токарев

(ученая степень (при наличии), ученое звание (при наличии), Инициалы Фамилия)

Тольятти 2023

#### **Аннотация**

Бакалаврская работа по теме «Разработка информационной системы контроля комплектации деталей для сборки» выполнена на базе предприятия, на котором проходила практика Аngara Security.

Целью выполнения бакалаврской работы была разработка информационной системы контроля комплектации деталей для сборки.

Во введении представлены: актуальность темы, объект и предмет исследования, методы исследования, цель работы, задачи для достижения поставленной цели, а также краткое содержание глав.

В первой главе бакалаврской работы рассмотрены общие вопросы функционирования организации по контролю комплектации деталей для сборки. Определена потребность в разработки информационной системы по контролю комплектации деталей для сборки.

Во второй главе бакалаврской работы были рассмотрены вопросы проектирования базы данных, а именно, описана информационная модель системы, разработаны таблицы, схема данных и запросы.

В третьей главе бакалаврской работы были рассмотрены практические вопросы создания пользовательского приложения, а именно, разработан прототип пользовательского приложения, а также определена экономическая эффективность информационной системы по контролю комплектации деталей для сборки.

Бакалаврская работа состоит из 61 страниц и включает 34 рисунков, 9 таблиц, 22 источник, 4 приложения.

2

# **Оглавление**

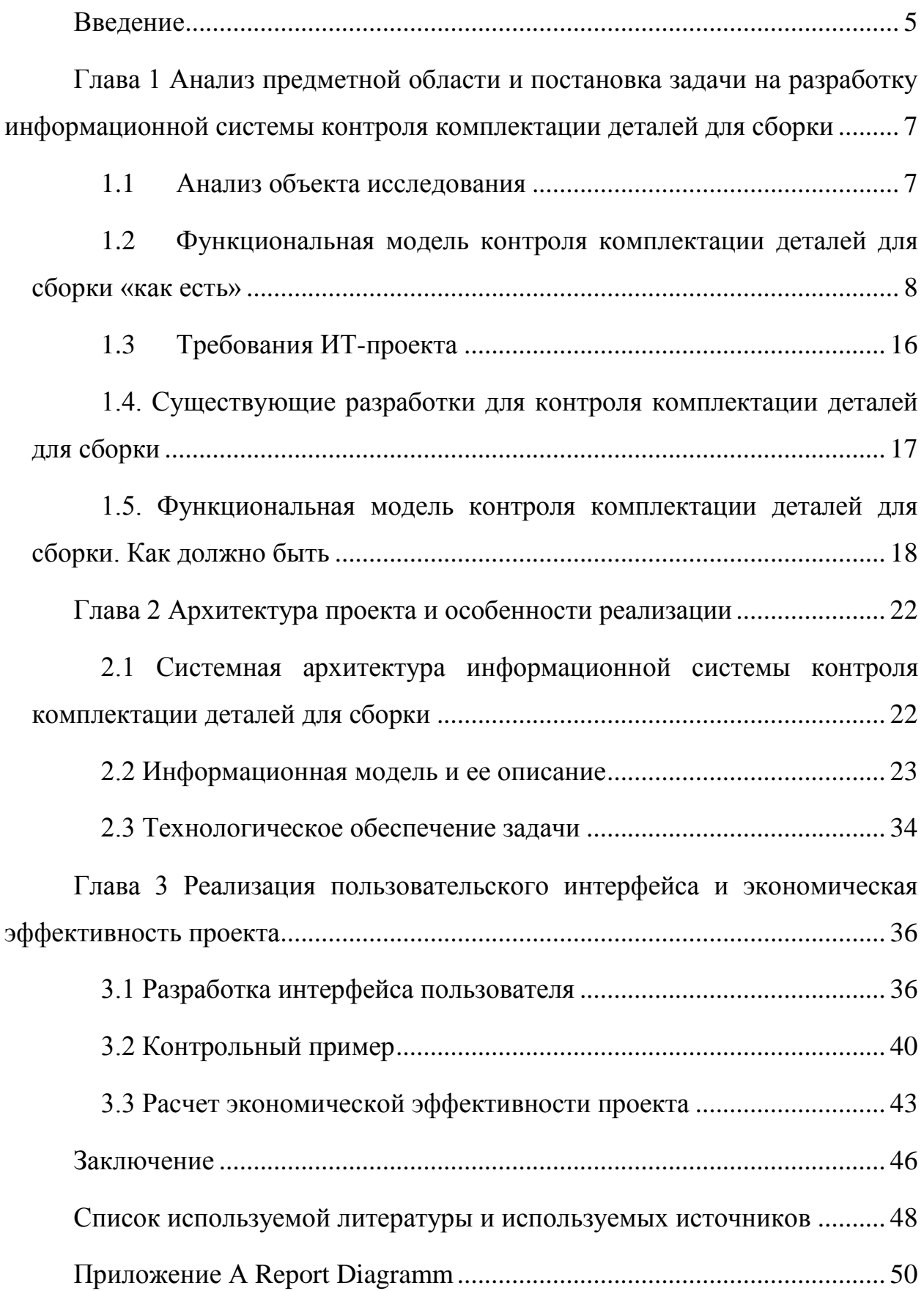

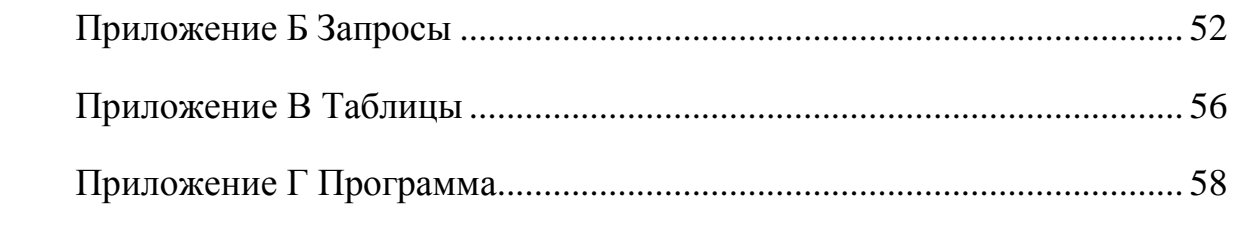

#### **Введение**

<span id="page-4-0"></span>Разработка информационной системы контроля комплектации деталей для сборки – это проверка наличия определенных деталей на предприятии и их состояния (наличие или отсутствие) на определенную дату путем сличения фактических данных с данными бухгалтерского учета и складского учета.

Исходя из вышесказанного, будет представлять актуальность разработка информационной системы контроля комплектации деталей для сборки.

Объектом бакалаврской работы является система контроля комплектации деталей для сборки.

Предметом бакалаврской работы является автоматизация системы контроля комплектации деталей для сборки.

Целью бакалаврской работы стала разработка информационной системы контроля комплектации деталей для сборки.

Для достижения поставленной цели бакалаврской работы необходимо решить следующие задачи:

- − проанализировать предметную область, а именно бизнес-процесс контроля комплектации деталей для сборки;
- − провести пред проектный анализ бизнес-процесса по контролю комплектации деталей для сборки;
- − разработать прототип системы по контролю комплектации деталей для сборки и оценить его эффективность.

Данная работа состоит из введения, трех глав, заключения, списка используемой литературы и приложения.

В первой главе рассмотрены общие вопросы функционирования организации по контролю комплектации деталей для сборки. Определена потребность в разработки информационной системы по контролю комплектации деталей для сборки.

5

Во второй главе были рассмотрены практические вопросы выпускной квалификационной работы, а именно, описана информационная модель системы, разработаны таблицы, схема данных и запросы.

В третьей главе были рассмотрены практические вопросы выпускной квалификационной работы, а именно, разработан прототип пользовательского приложения, а также определена экономическая эффективность информационной системы по контролю комплектации деталей для сборки.

Бакалаврская работа состоит из 61 страниц и включает 34 рисунков, 9 таблиц, 22 источник, 4 приложения.

<span id="page-6-0"></span>**Глава 1 Анализ предметной области и постановка задачи на разработку информационной системы контроля комплектации деталей для сборки**

### <span id="page-6-1"></span>**1.1 Анализ объекта исследования**

Разработка информационной системы контроля комплектации деталей для сборки необходима для Аngara Security [\(https://www.angarasecurity.ru/](https://www.angarasecurity.ru/)), на котором проходила преддипломная практика.

Организационная структура Аngara Security показана на рисунке 1.

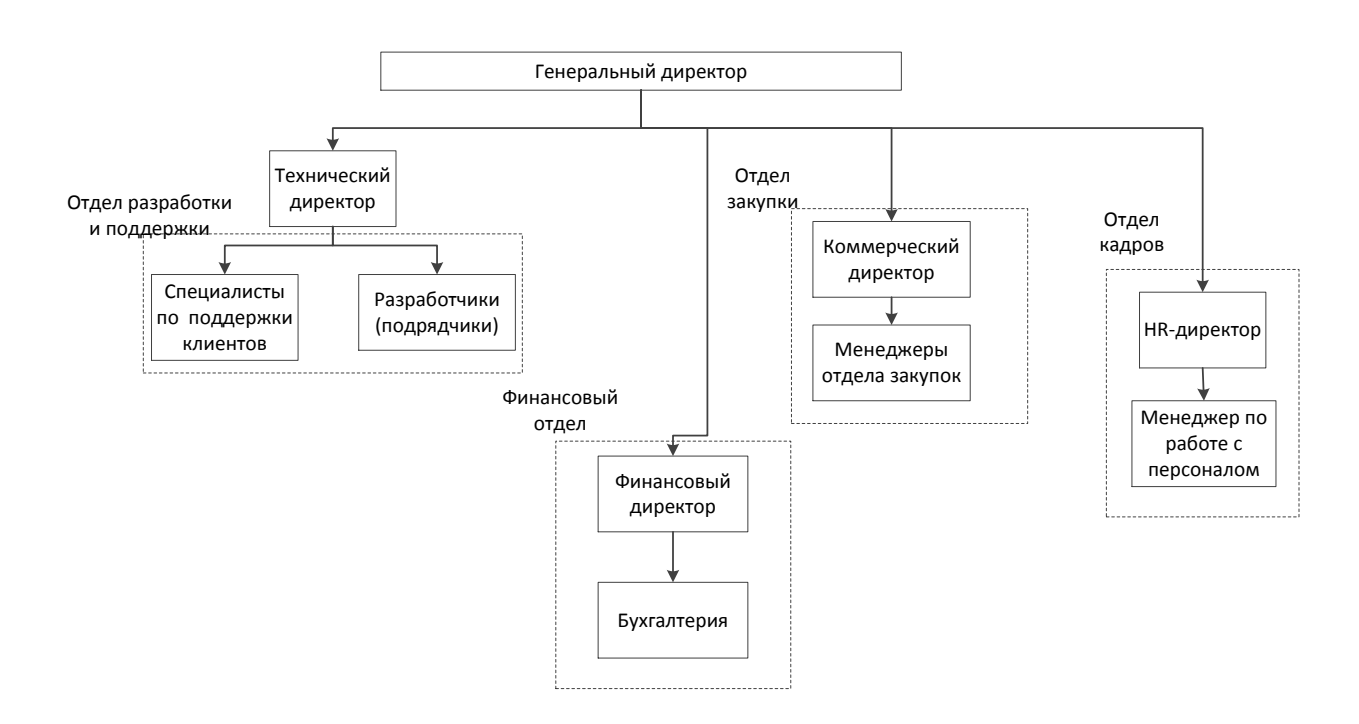

Рисунок 1 – Организационная структура Аngara Security

Аngara Security [\(https://www.angarasecurity.ru/\)](https://www.angarasecurity.ru/) специализируется в области продажи и обслуживания программного и аппаратного обеспечения.

Основным видом экономической деятельности предприятия, на базе которого выполнялась бакалаврская работа является Аngara Security является 62.09 «Деятельность, связанная с использованием вычислительной техники и информационных технологий, прочая».

Дополнительные виды деятельности Аngara Security связаны напрямую с продажами и обслуживанием программного и аппаратного обеспечения, а также со сборкой и ремонтом вычислительной техники.

# <span id="page-7-0"></span>**1.2 Функциональная модель контроля комплектации деталей для сборки «как есть»**

Автоматизация процесса «Контроля комплектации деталей для сборки» у Аngara Security необходима, т.к. постоянно увеличивается виды покупаемого деталей, меняются условия покупки и импорта деталей.

«Обязанности бухгалтера:

- − определение потребности в деталях для сборки;
- − утверждение заявок на покупку деталей для сборки;
- − согласование заказов и контроль наличия.

Обязанности специалиста отдела закупок:

- − работа с поставщиками деталей для сборки;
- − заключение соглашений с поставщиками деталей для сборки;
- − работа с заказами;
- − приемка товара;
- − контроль комплектации,
- − проверку качества товара.

Обязанности юриста:

- − контроль договоров;
- − контроль условий импорта ввозимых деталей для сборки» [6].

Рассмотрим три методологии описания функциональной модели организации:

- − структурный подход описания деятельности предприятия;
- − объектно-ориентированный подход описания деятельности предприятия;
- − ARIS –бизнес процессорная модель.

Структурный подход описания деятельности предприятия, на базе которого выполнялась бакалаврская работа, основан на принципе алгоритмической декомпозиции бизнес-процессов.

В таблице 1 показано сравнение двух методологий описания деятельности предприятия.

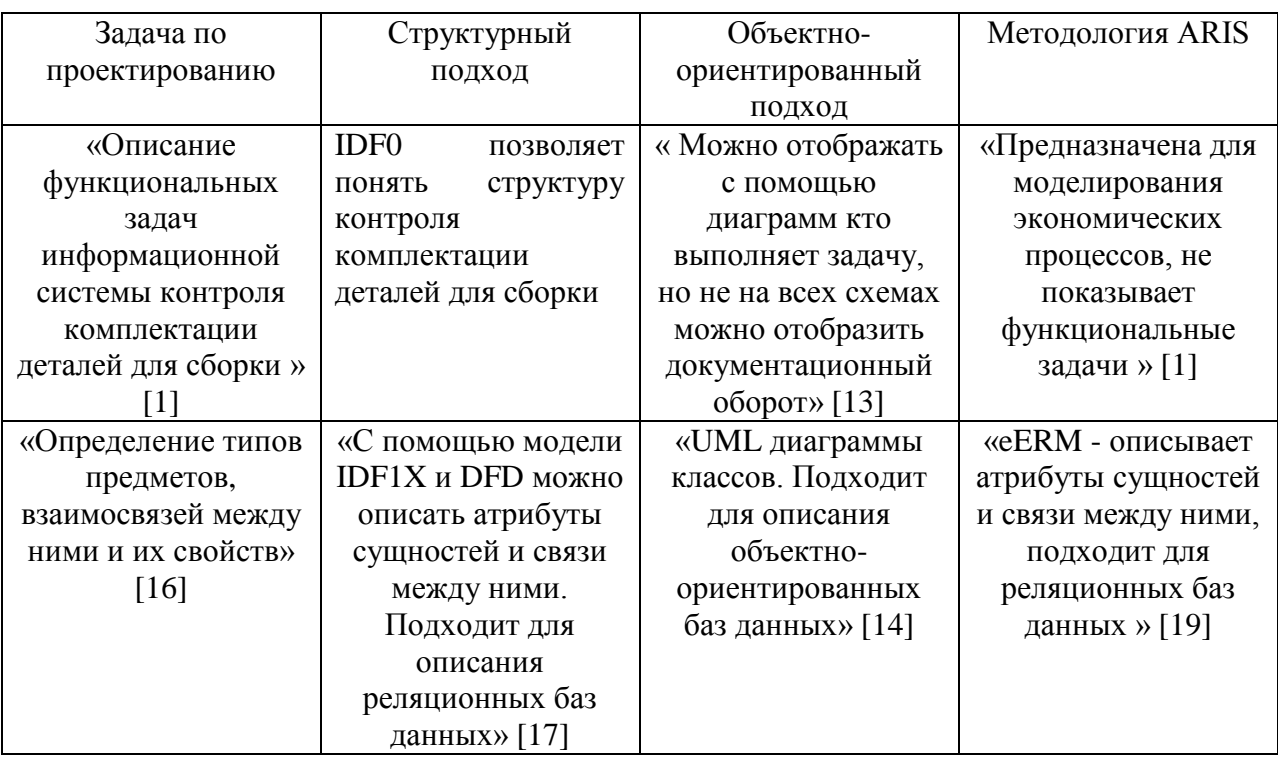

Таблица 1 – Сравнения методологий функционального анализа

«Модель IDEF0 принято начинать с представления всей системы в целом - интерфейс функционального блока с дугами, выходящими за пределы обрабатываемой области» [18]. Такая диаграмма с одной функциональной единицей называется контекстной и показана на рисунке 2.

Начнем концептуальное проектирование с диаграммы верхнего уровня, «Контроль комплектации деталей для сборки» с внешней средой (рисунок 2).

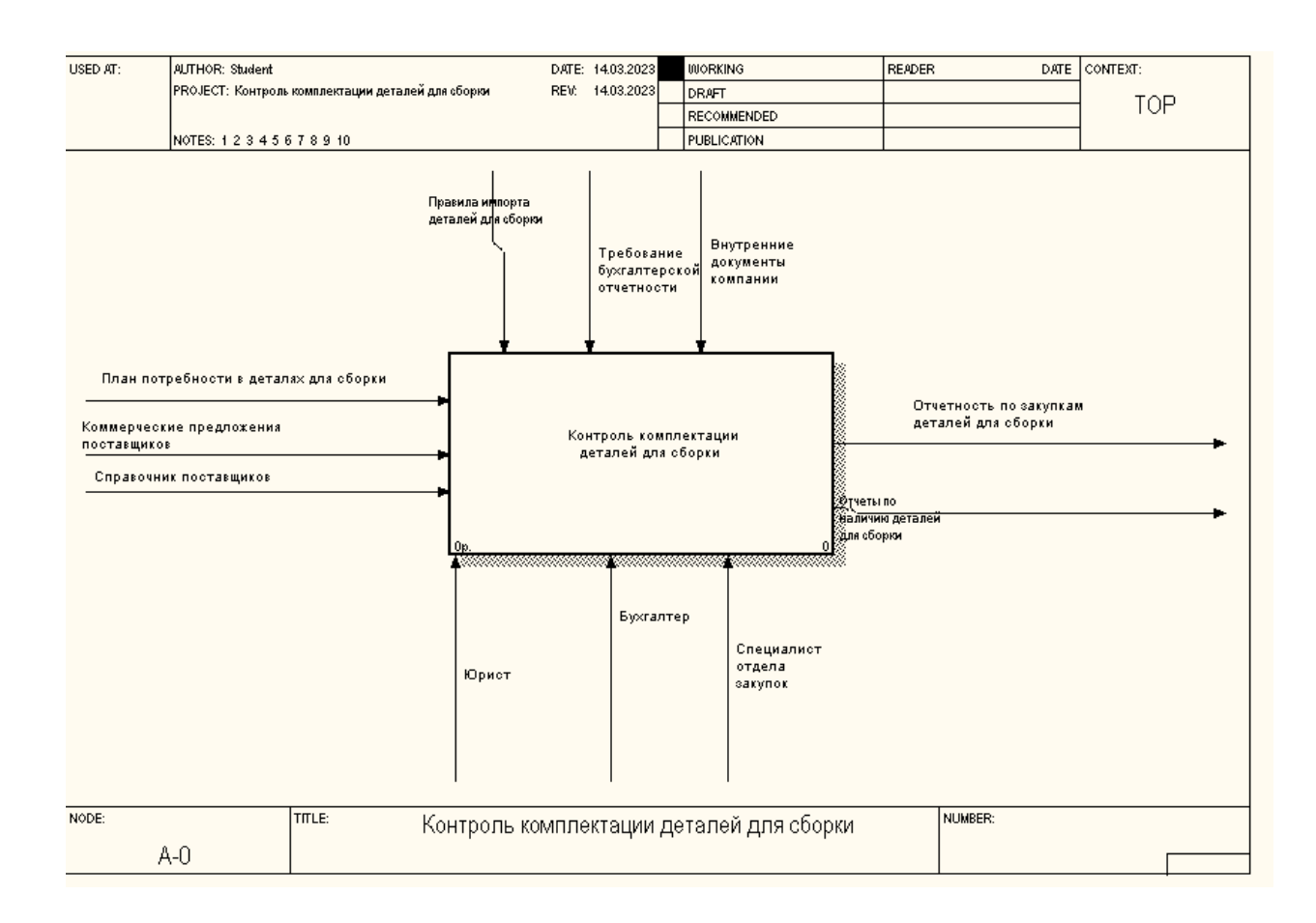

Рисунок 2 – Контекстная диаграмма бизнес-процесса «контроль комплектации деталей для сборки ««Как есть» (модель 0-го уровня)

Входными данными функционального блока являются:

- документ на план потребности в деталях для сборки в Angara Security;
- коммерческие предложения от поставщиков Angara Security;
- информация по поставщикам деталей для сборки деталей для сборки Аngara Security.

Выходом является отчетность по закупкам деталей для сборки и наличии на складе Аngara Security.

Управляющей информацией являются внутренние документы Аngara Security по покупке тех или иных деталей для сборки и требования бухгалтерской отчетности .

Механизмами исполнения процесса Контроль комплектации деталей для сборки являются:

- − сотрудник отдела, отвечающий за закупку деталей для сборки предприятия Аngara Security;
- − бухгалтер предприятия Аngara Security;
- − юрист предприятия Аngara Security.

Операции верхнего уровня процесса контроль комплектации деталей для сборки «Как есть» показаны на рисунке 3.

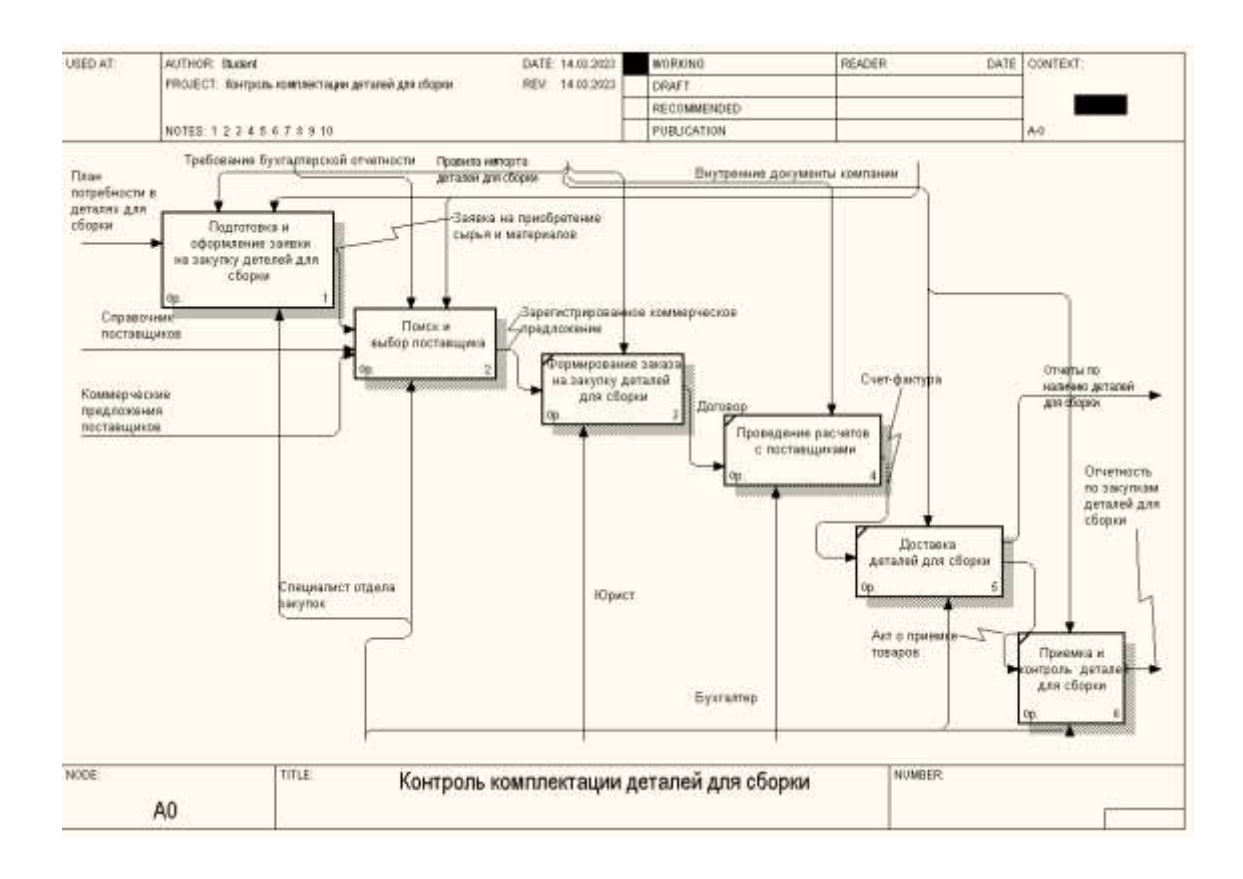

Рисунок 3 – Декомпозиция процесса контроль комплектации деталей для сборки «Как есть»

Контроль комплектации деталей для сборки состоит из следующих операций:

- подготовка и оформление заявки на закупку деталей для сборки предприятия Аngara Security;
- поиск и выбор поставщика деталей для сборки предприятия Angara Security;
- − формирование заказа на закупку деталей для сборки предприятия Аngara Security;
- − проведение расчетов с поставщиками предприятия Аngara Security;
- − доставка деталей для сборки для предприятия Аngara Security;
- − приемка и контроль наличия деталей для сборки.

Рассмотрим операции процесса контроль комплектации деталей для сборки более подробно (таблица 2), а также отчет показан в Приложение А.

Таблица 2 – Описание функционального блока по контроль комплектации деталей для сборки. «Как есть»

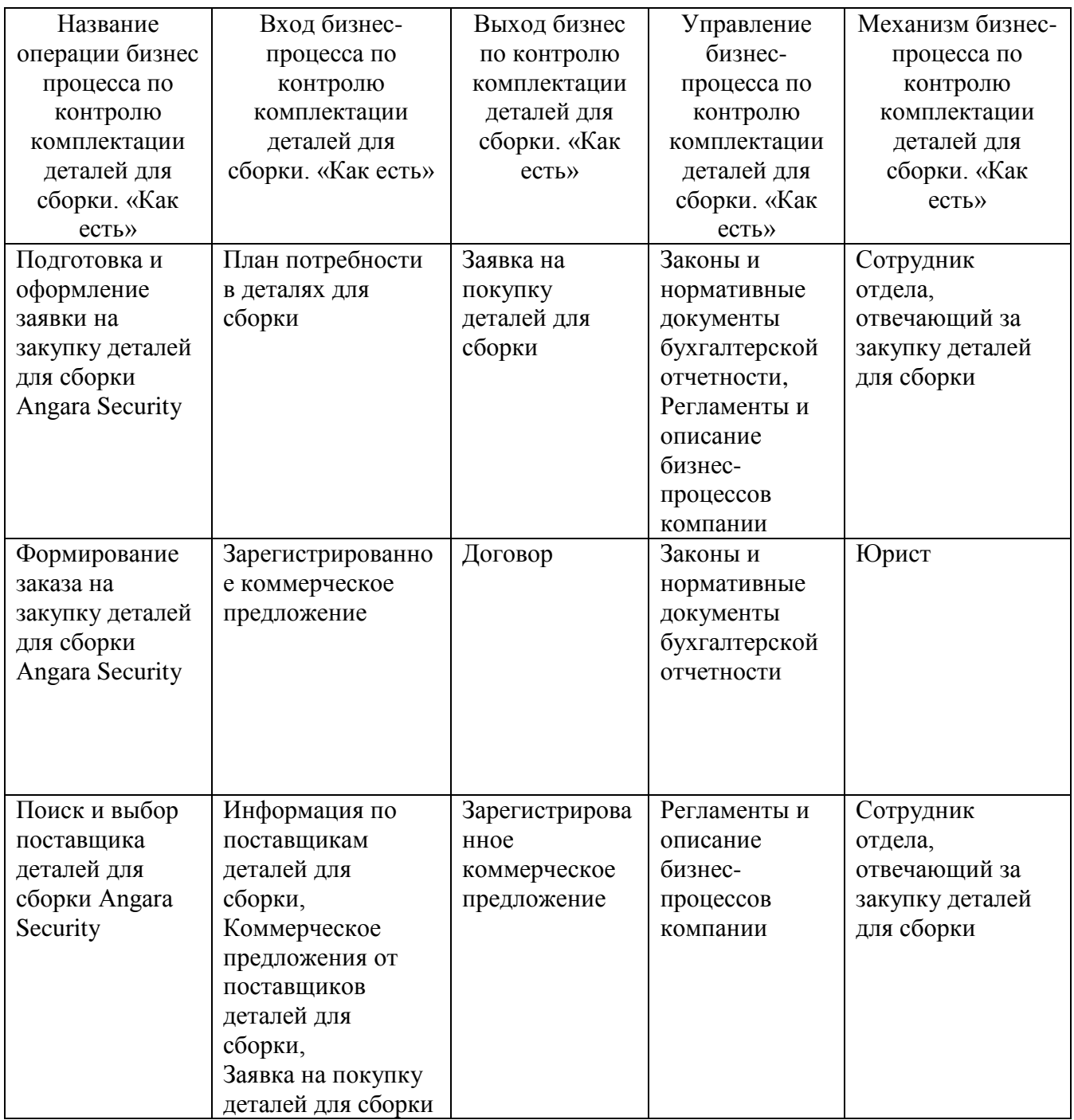

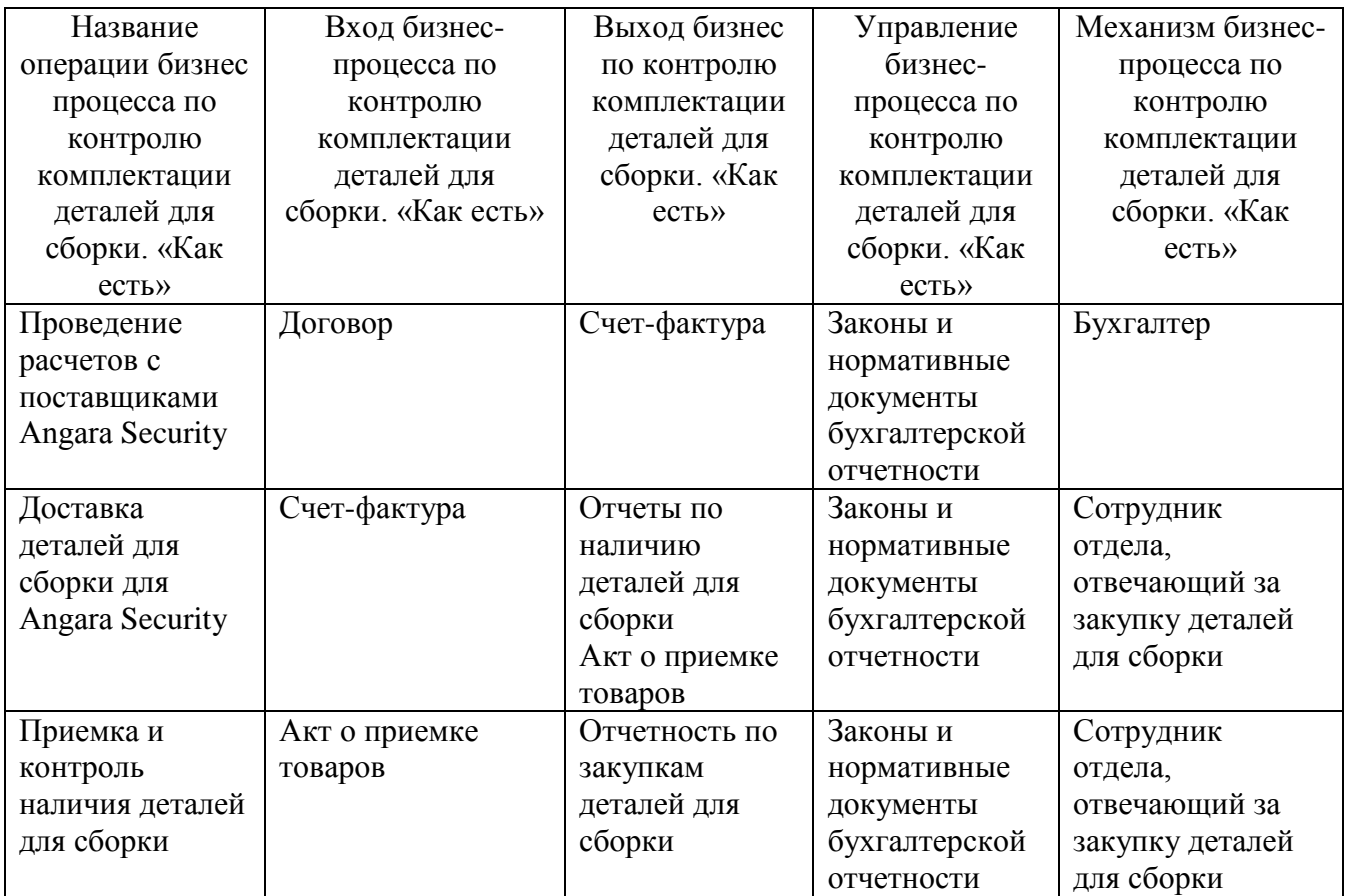

Основными операциями процесса на предприятии, на базе которого выполнялась бакалаврская работа, «Подготовка и оформление заявки на закупку деталей для сборки» являются:

- − определение потребности в деталях для сборки в Аngara Security;
- − проверка наличия деталей для сборки в Аngara Security;
- − ввод нового деталей для сборки в список;
- − подготовка заявки в Аngara Security;
- − согласование заявки в Аngara Security;
- − оформление заявки в Аngara Security.

Рассмотрим этот процесс на рисунке 4 .

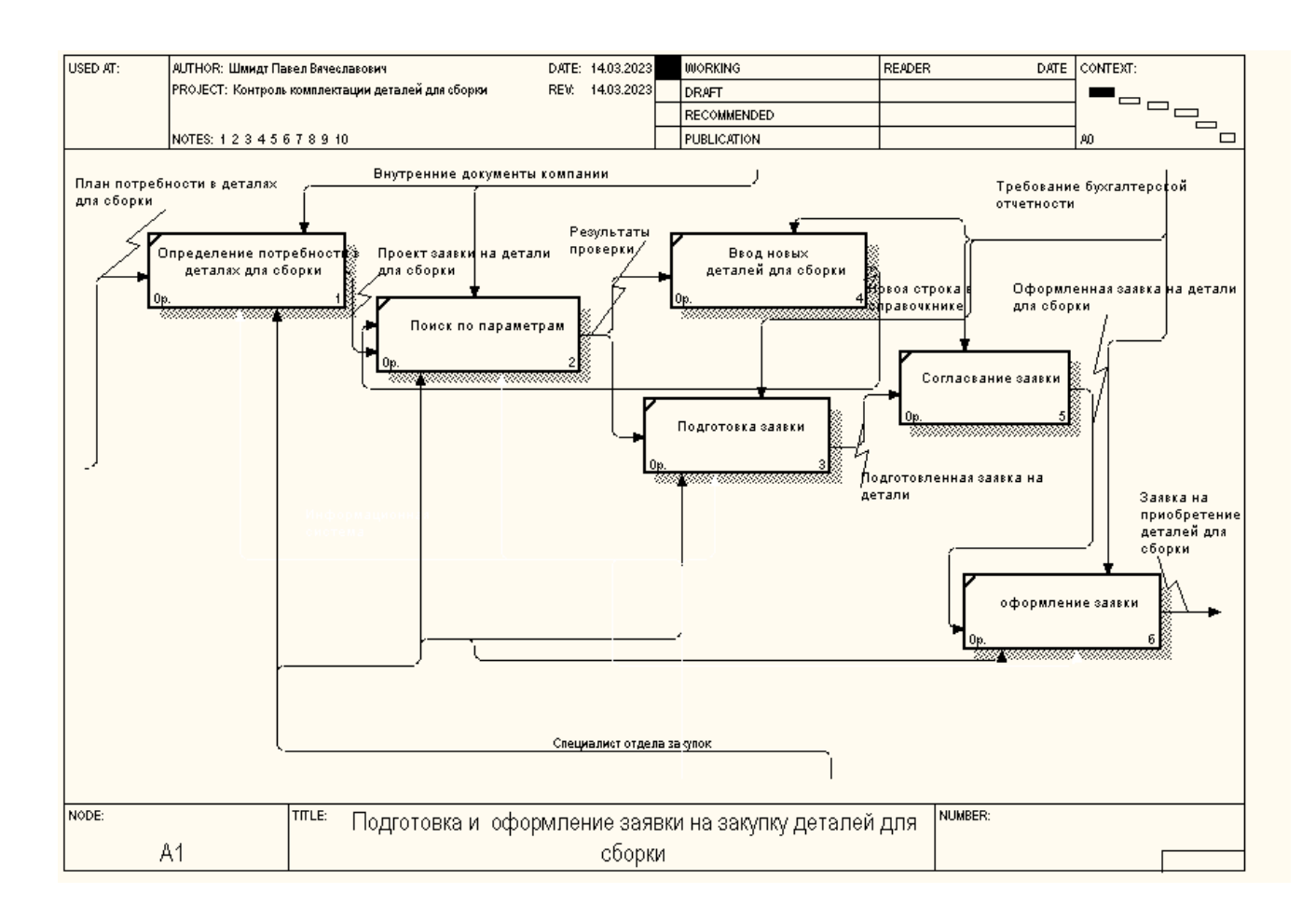

## Рисунок 4 – «Подготовка и оформление заявки на закупку деталей для сборки». Как есть

Рассмотрим операции процесса «Подготовка и оформление заявки на закупку деталей для сборки» предприятия, на базе которого выполнялась бакалаврская работа, более подробно (таблица 3).

Таблица 3 – Описание функционального блока «Подготовка и оформление заявки на закупку деталей для сборки. Как есть»

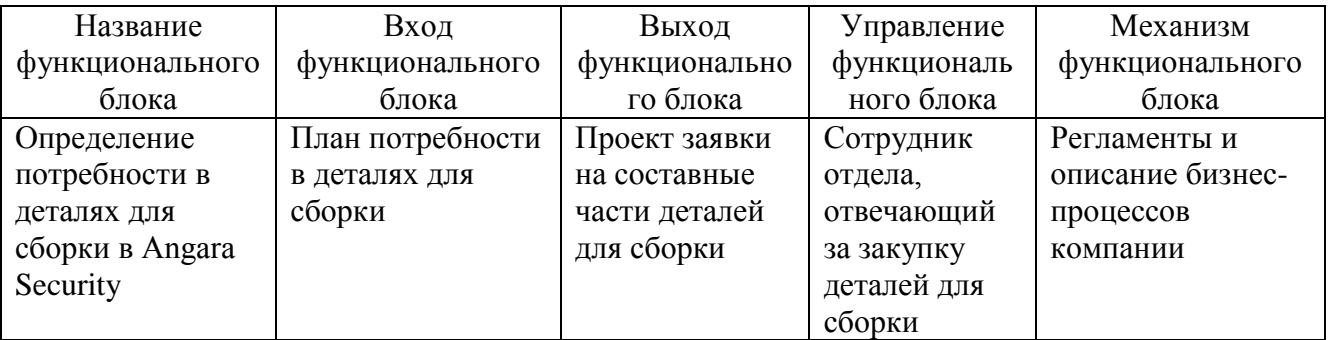

# Продолжение таблицы 3

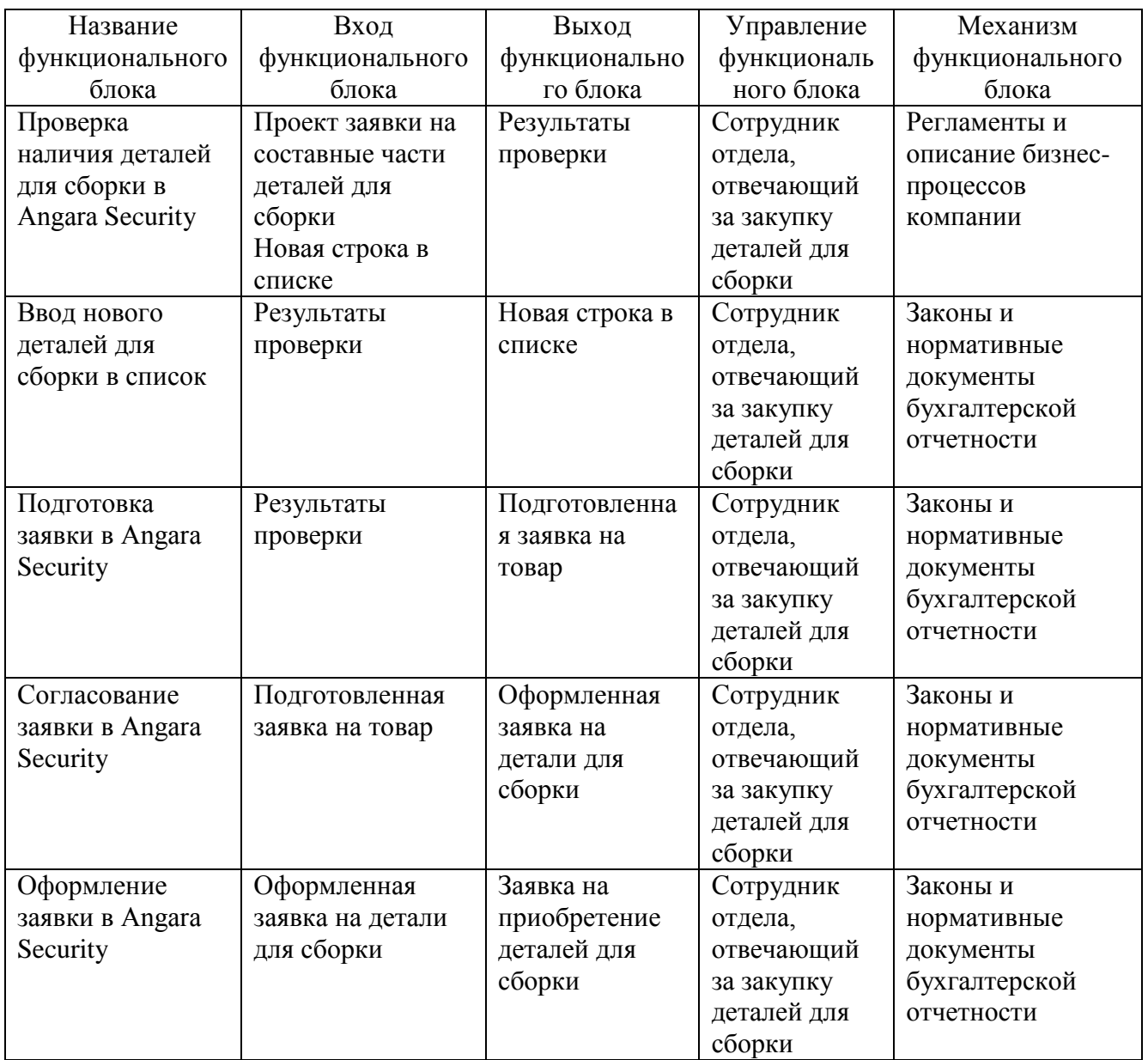

Далее создадим диаграмму дерева узлов бизнес-процесса контроль комплектации деталей для сборки (рисунок 5).

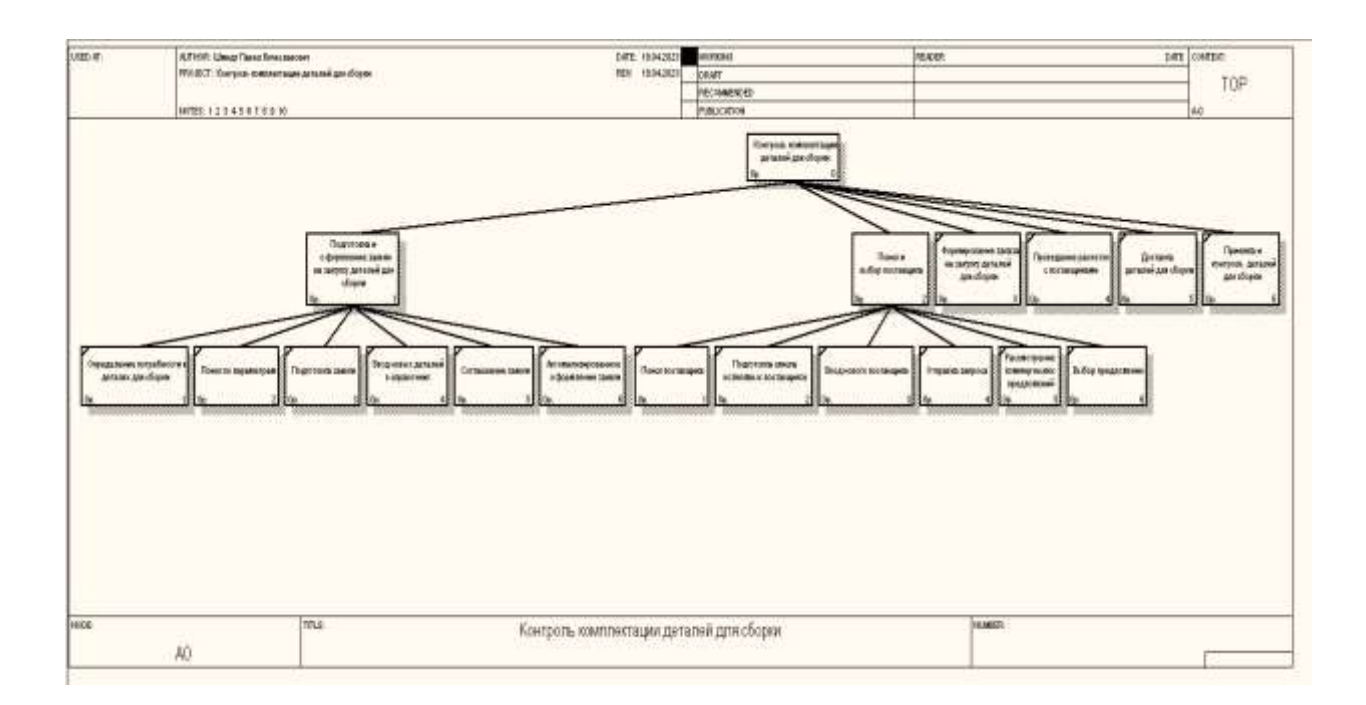

### Рисунок 5 – Диаграмма дерева узлов бизнес-процесса «контроль комплектации деталей для сборки

В нынешнем состоянии деятельность Аngara Security в процессе контроль комплектации деталей для сборки не автоматизирована, большая часть операций осуществляется в бумажном виде. И необходимо учитывать постоянное изменение правил закупки деталей и изменение поставщиков и условий работы с ними.

Поэтому необходимо выполнить реинжиниринг бизнес-процессов.

Отчет по процессу проектирования представлен в Приложение А.

### <span id="page-15-0"></span>**1.3 Требования ИТ-проекта**

Определим требования к информационной системе по контролю комплектации деталей для сборки в методологии FURPS+ [2] и отобразим из в таблице 4.

Таблица 4 – Требования к информационной системе по контролю комплектации деталей для сборки в методологии FURPS+

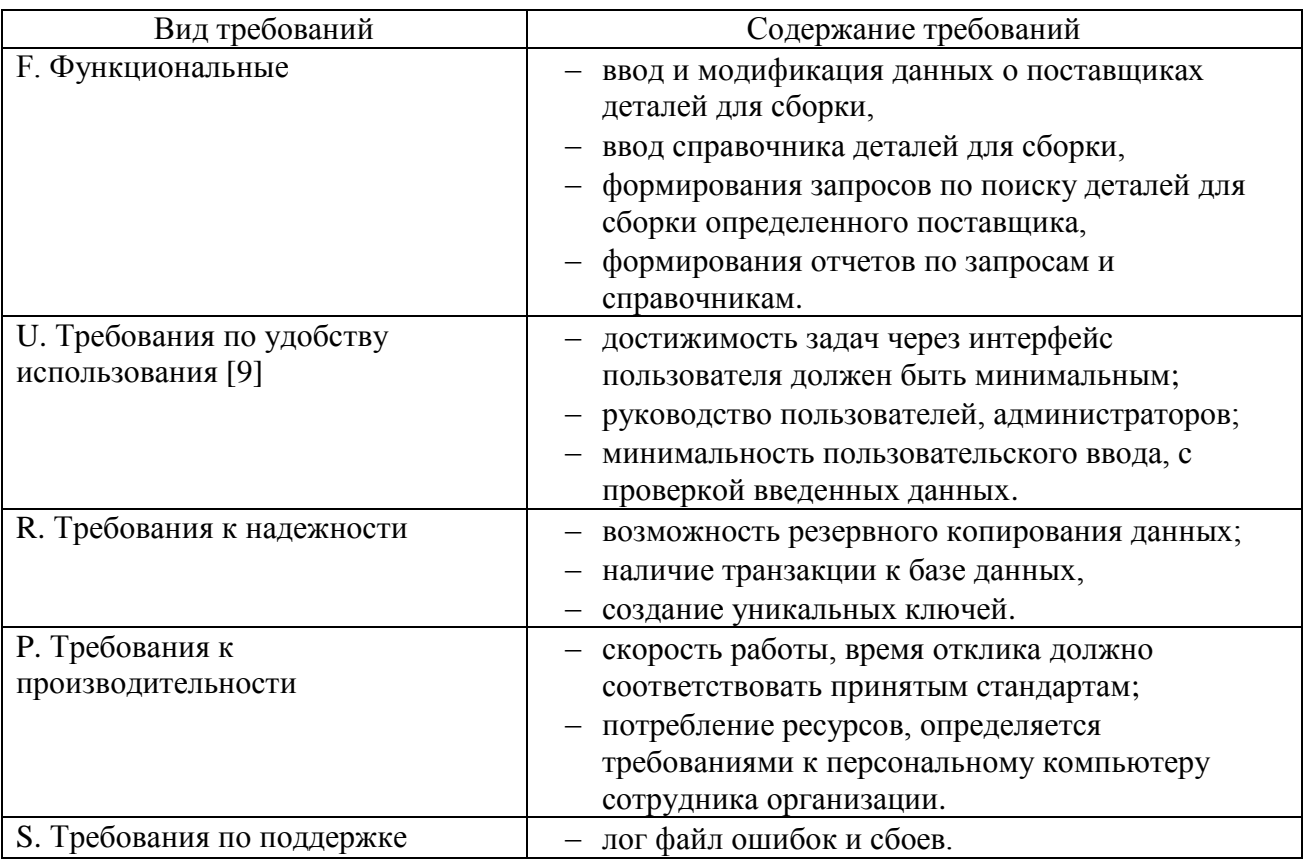

После определение требования требований к разрабатываемой системе переходим к анализу существующих разработок по решению задачи контроля деталей для сборки.

# <span id="page-16-0"></span>**1.4. Существующие разработки для контроля комплектации деталей для сборки**

«ERP (англ. Enterprise Resource Planning, планирование ресурсов предприятия) — организационная стратегия интеграции производства и операций, управления трудовыми ресурсами, финансового менеджмента и управления активами, ориентированная на непрерывную балансировку и оптимизацию ресурсов предприятия посредством специализированного интегрированного пакета прикладного программного обеспечения, обеспечивающего общую модель данных и процессов для всех сфер деятельности. ERP-система — конкретный программный пакет, реализующий стратегию ERP» [20].

«1С:ERP - позволяет эффективно решать вопросы процедур закупки на всех ее этапах, а также содержит гибкий и легко настраиваемый инструментарий для оптимизации управления закупками на предприятиях с любым видом деятельности» [3].

«Oracle – система отличается глубоко проработанной функциональностью и наличием интеллектуальных сервисов, которые упрощают обработку документов

«Парус ERP – система для повышения эффективности планирования производства, управления закупками и заказами, финансами и персоналом, техническим обслуживанием и ремонтами» [4].

Результат анализа рассмотренного программного обеспечения показал, что оно имеет свои преимущества, но самым главным критерием является функциональность, которая показывает очень низкие оценки. Поэтому был сделан вывод о том, что программное обеспечение, представленное на рынке, не соответствует поставленной задаче и требуется разработать информационную систему по контролю комплектации деталей для сборки для сервисной компании.

# <span id="page-17-0"></span>**1.5. Функциональная модель контроля комплектации деталей для сборки. Как должно быть**

Современные системы автоматизации позволяет формировать различные виды отчетов сразу в электронном виде.

Предлагается к механизмам каждого бизнес-процесса добавить автоматизированную информационную систему и тогда процесс после реинжиниринга будет выглядеть следующим образом (рисунок 6).

18

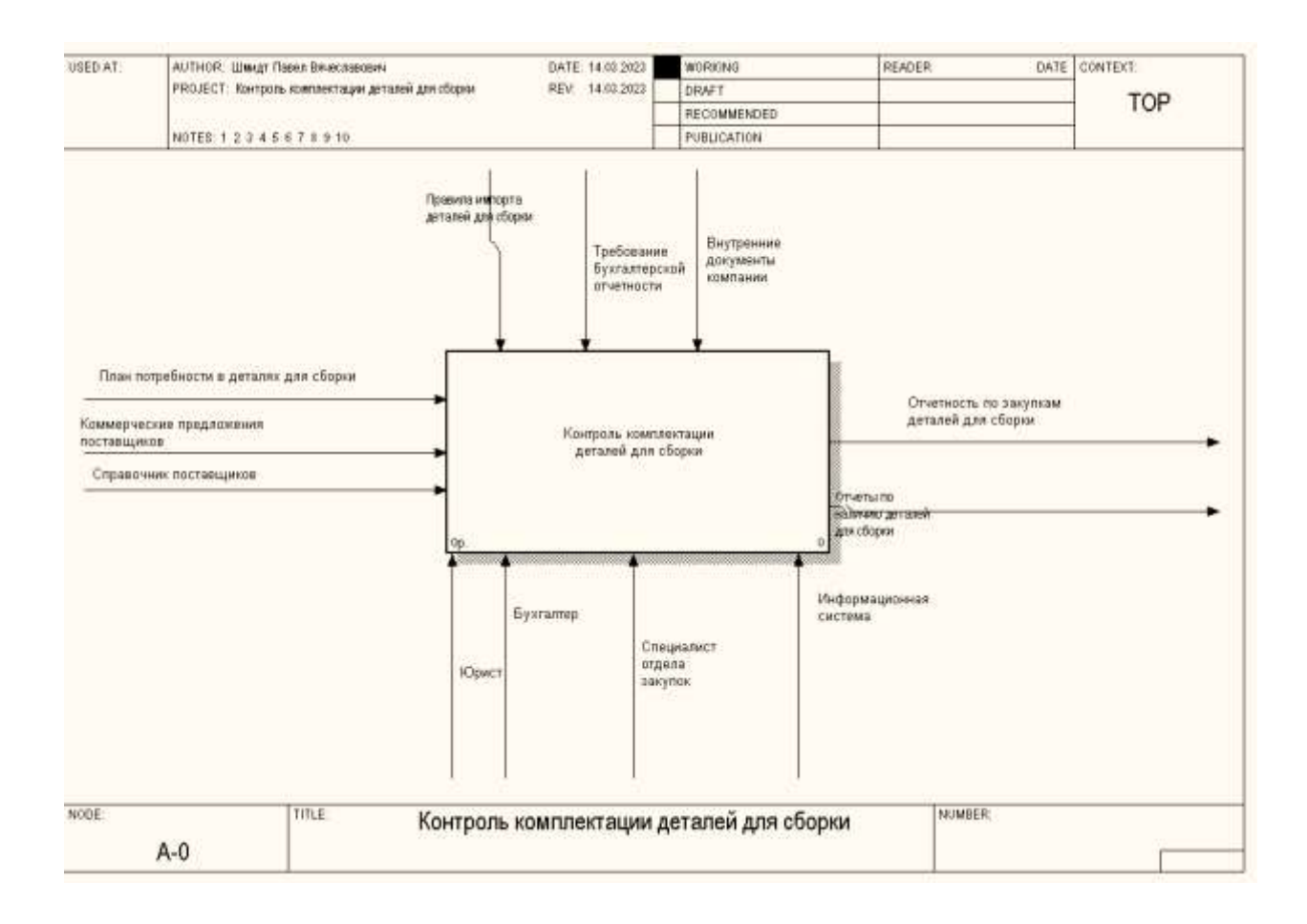

## Рисунок 6 - Контроль комплектации деталей для сборки. «Как должно быть» после автоматизации

После добавлении информационной систем бизнес-процесс «Контроль комплектации деталей для сборки» будет выглядеть следующим образом, как показано на рисунке 7, стоит обратить внимание на добавление нового механизма управления – информационная система .

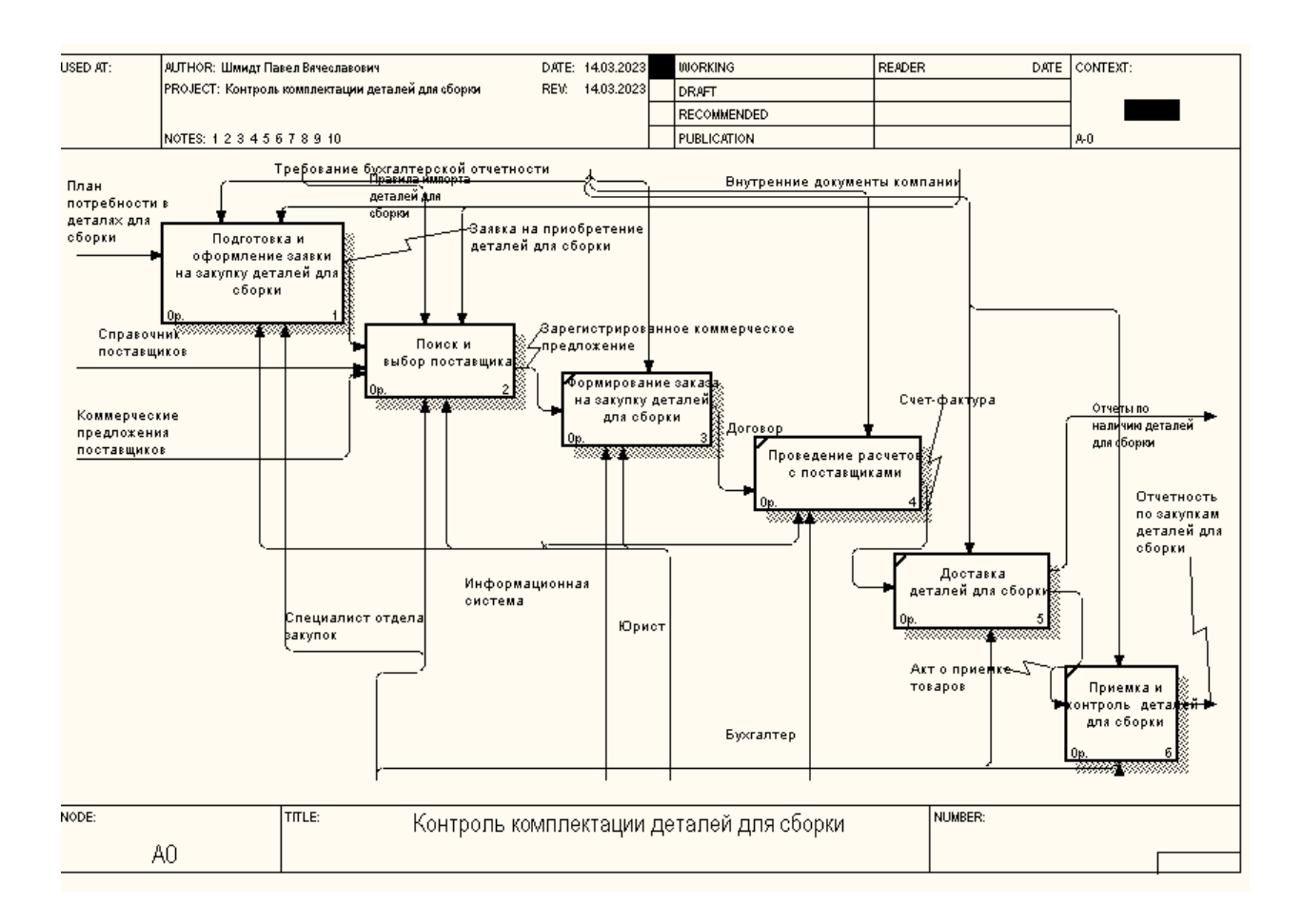

Рисунок 7 - Контроль комплектации деталей для сборки. «Как должно быть»

После автоматизации бизнес-процесса «Подготовка и оформление заявки» он будет выглядеть, как показано на рисунке 8, стоит обратить внимание на добавление нового механизма управления – информационная система. «Выделим основные операции:

- подготовка и оформление заявки Angara security;
- поиск и выбор поставщика Angara Security;
- − формирование заказа Аngara Security;
- проведение расчетов с поставщиками сервисным предприятием;
- доставка деталей для сборки Angara Security;
- − приемка и контроль деталей для сборки Аngara Security» [5].

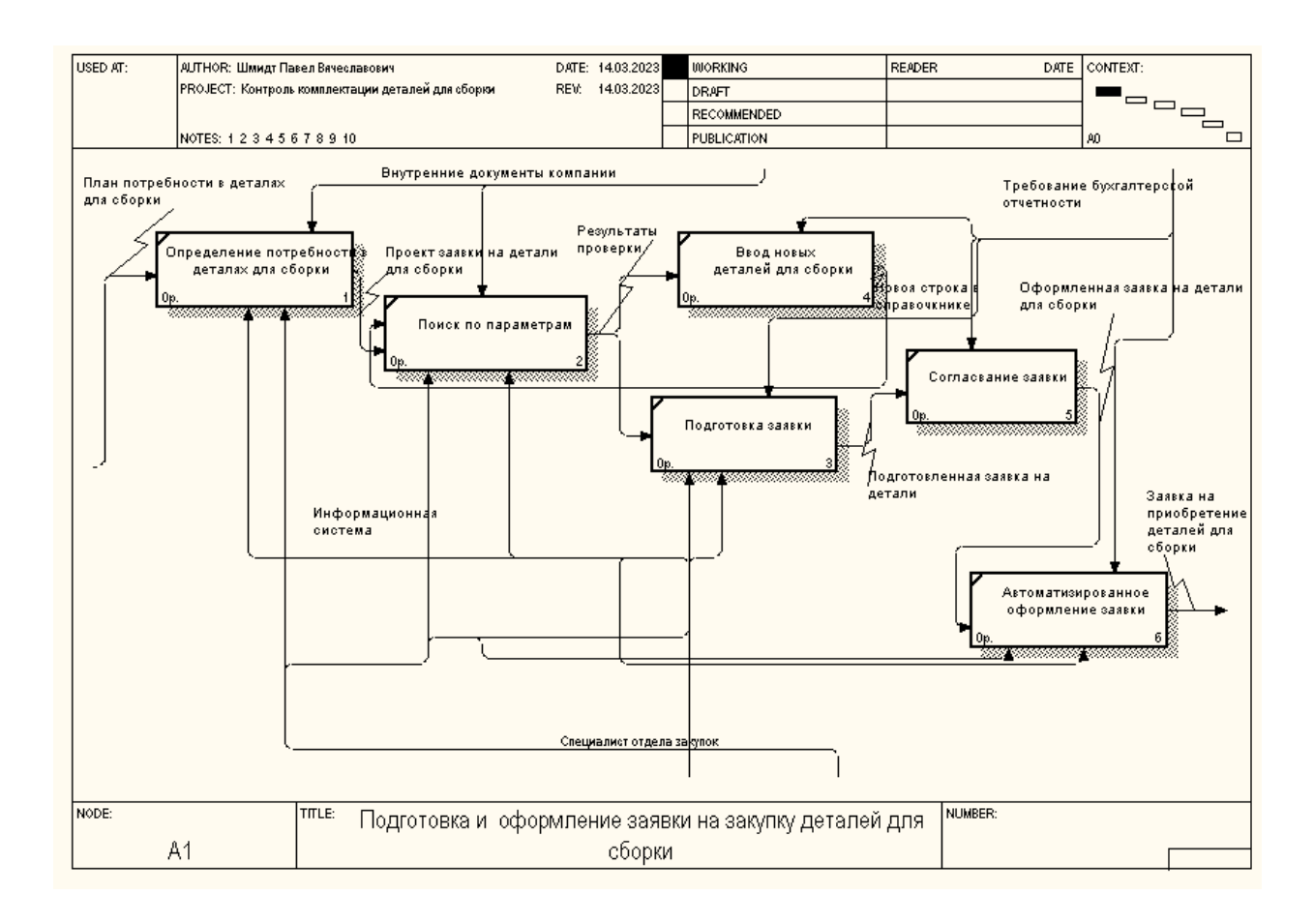

### Рисунок 8 – Автоматизации процесса Подготовка и оформление заявки на закупку деталей для сборки

Введение данного механизма позволит на следующем уровне декомпозиции работ сократить некоторые операции [13].

Выводы по главе 1

В первой главе выпускной квалификационной работы были рассмотрены общие вопросы функционирования организации по контролю комплектации деталей для сборки.

Определена потребность в разработки информационной системы по контролю комплектации деталей для сборки.

#### <span id="page-21-0"></span>**Глава 2 Архитектура проекта и особенности реализации**

# <span id="page-21-1"></span>**2.1 Системная архитектура информационной системы контроля комплектации деталей для сборки**

Архитектура «файл-сервер» состоит из базы данных, которая является сервером, клиент, который обращается к серверу с файловыми командами (рисунок 9).

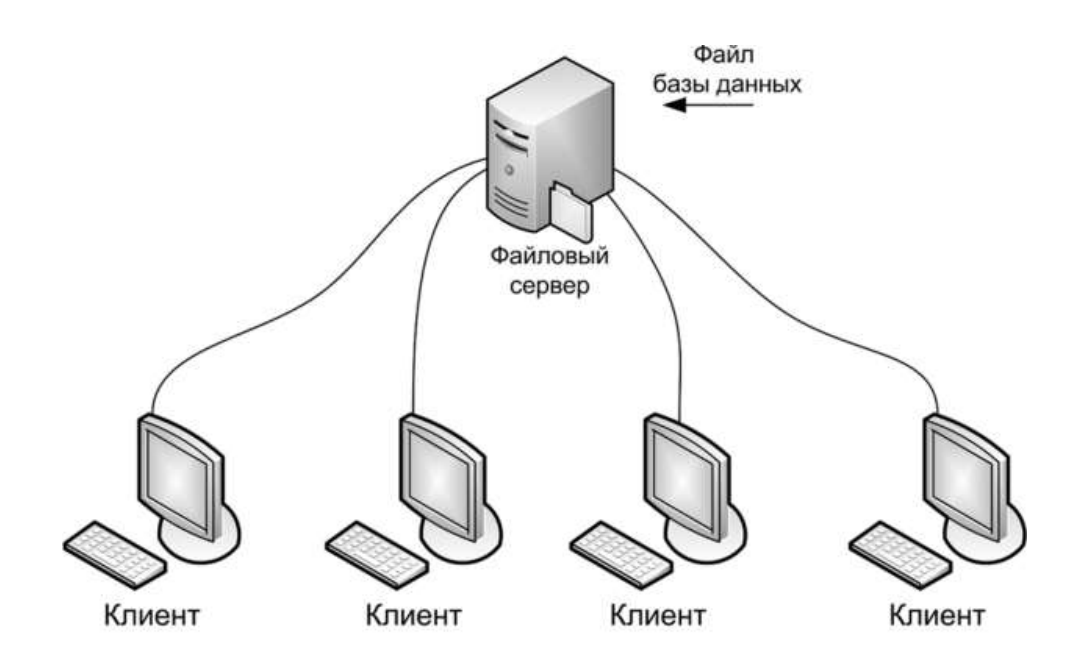

Рисунок 9 ‒ Архитектура «файл-сервер»

«Файл-серверные базы данных могут быть доступны многим клиентам через сеть. Для каждого клиента во время работы создается локальная копия данных, с которой он манипулирует. При этом возникают проблемы, связанные с возможным одновременным доступом нескольких пользователей к одной и той же информации. Эти проблемы решаются разработчиками приложений баз данных (каждый раз при обращении к данным проверяется их доступность)» [7].

Приложение контроля комплектации деталей для сборки может быть реализована на компьютере с установленной ОC Windows XP и выше.

«Для разработки приложения был выбран продукт Microsoft Visual Studio — это одна из самых популярных интегрированных сред разработки (IDE). Microsoft Visual Studio позволяет разрабатывать разнообразные приложения, включая веб-приложения, мобильные приложения, приложения для Windows и многие другие. В состав Visual Studio входит множество инструментов и технологий, таких как языки программирования (C#, VB.NET, F#, C++, и др.), система контроля версий, отладчик и другие» [12].

«В выборе Visual Studio как инструмента разработки, можно учитывать его высокую производительность, богатый набор инструментов и возможности для коллективной разработки, а также широкую поддержку сообщества и наличие множества документации и примеров» [22].

«Для написания приложения был выбран язык C#. C# является объектно-ориентированным языком программирования, который используется для создания приложений для платформы Microsoft .NET Framework. C# поддерживает широкий диапазон функций, включая управление памятью, управление типами, безопасность и т.д.» [15].

«В качестве системы управления базами данных была выбрана MS SQL Server Express — это бесплатная и легковесная версия реляционной системы управления базами данных Microsoft SQL Server. Она обладает большими возможностями для хранения, организации и обработки больших объемов данных, и в то же время не требует значительных затрат на аппаратные ресурсы. MS SQL Server Express поддерживает функции резервного копирования и восстановления данных, масштабируется и может использоваться как для внутренних, так и для веб-приложений» [21].

#### <span id="page-22-0"></span>**2.2 Информационная модель и ее описание**

В этой главе рассмотрим моделирования предметной области. Начнем

описание с диаграммы вариантов использования (рисунок 10).

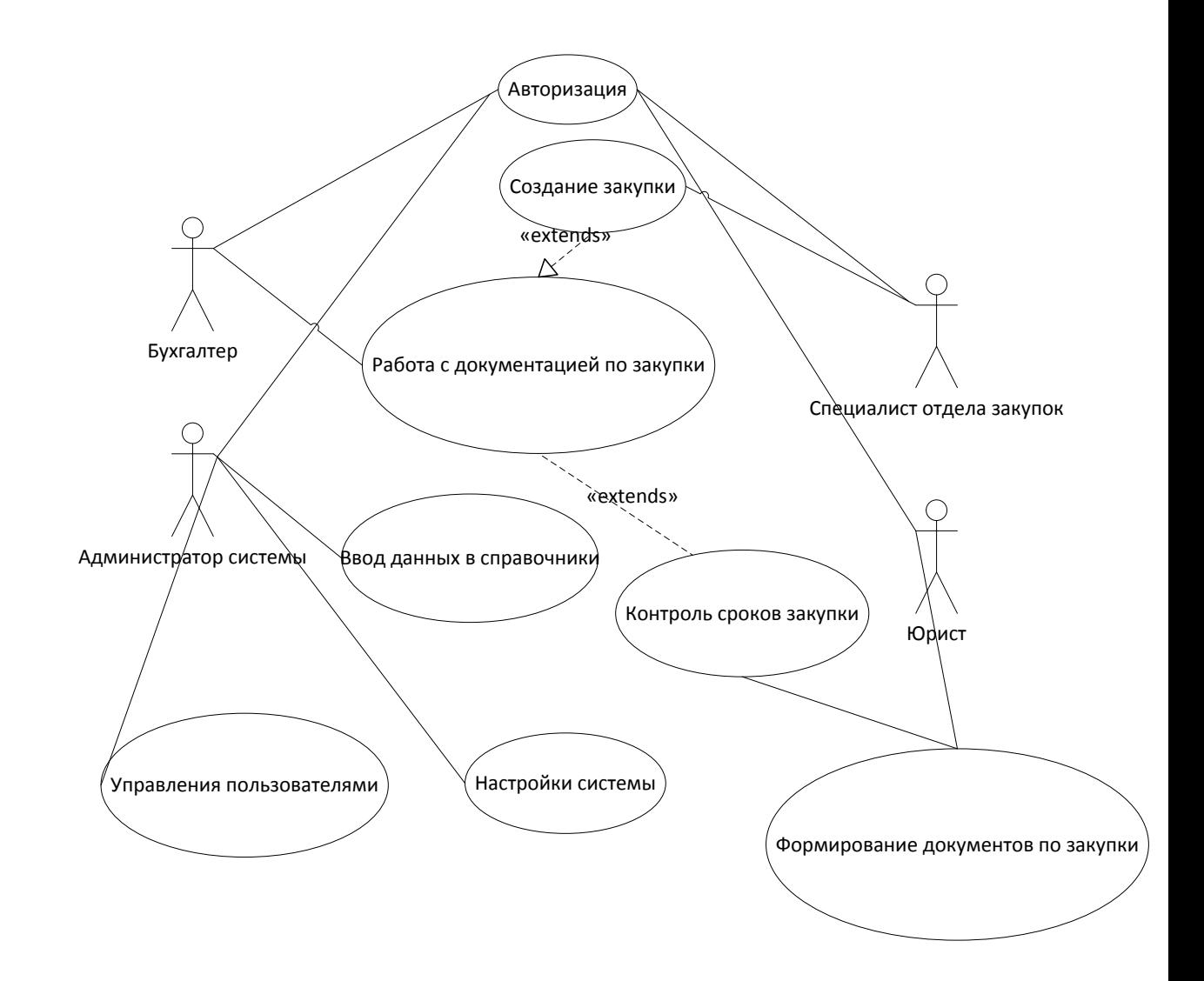

Рисунок 10- Диаграмма вариантов использования информационной системы закупок деталей для сборки

На схеме показано для кого разрабатывается система, и какие функции у системы планируются.

Также на данном этапе была построены диаграмма состояний, которая отражают процесс закупки деталей для сборки (рисунок 11)

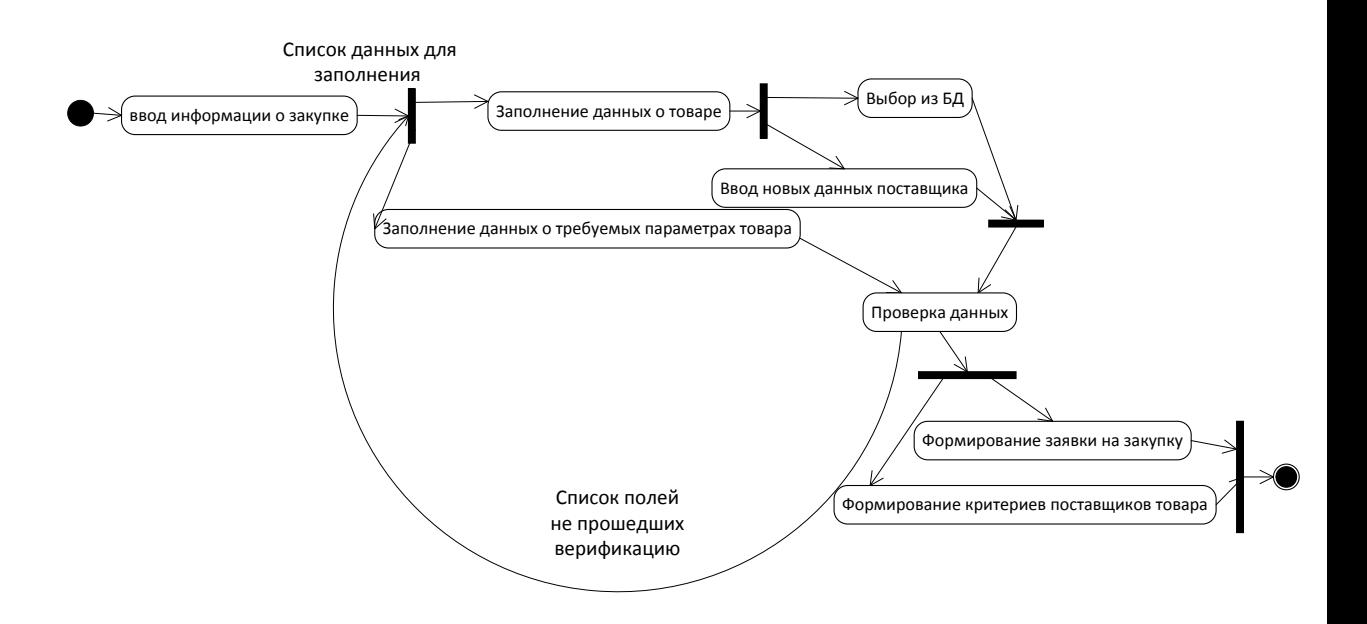

Рисунок 11 – Диаграмма состояний

В разрабатываемой информационной системе контроля комплектации деталей для сборки будут созданы следующие списки:

- клиент предприятия, на базе которого выполнялась бакалаврская работа;
- товары от поставщика деталей для сборки предприятия;
- поставщики деталей для сборки предприятия;
- категории деталей для сборки предприятия.

Помимо этого, в системе контроля комплектации деталей для сборки будут созданы таблицы для хранения оперативных данных:

- заявка на закупку деталей для сборки клиента;
- детали закупки.

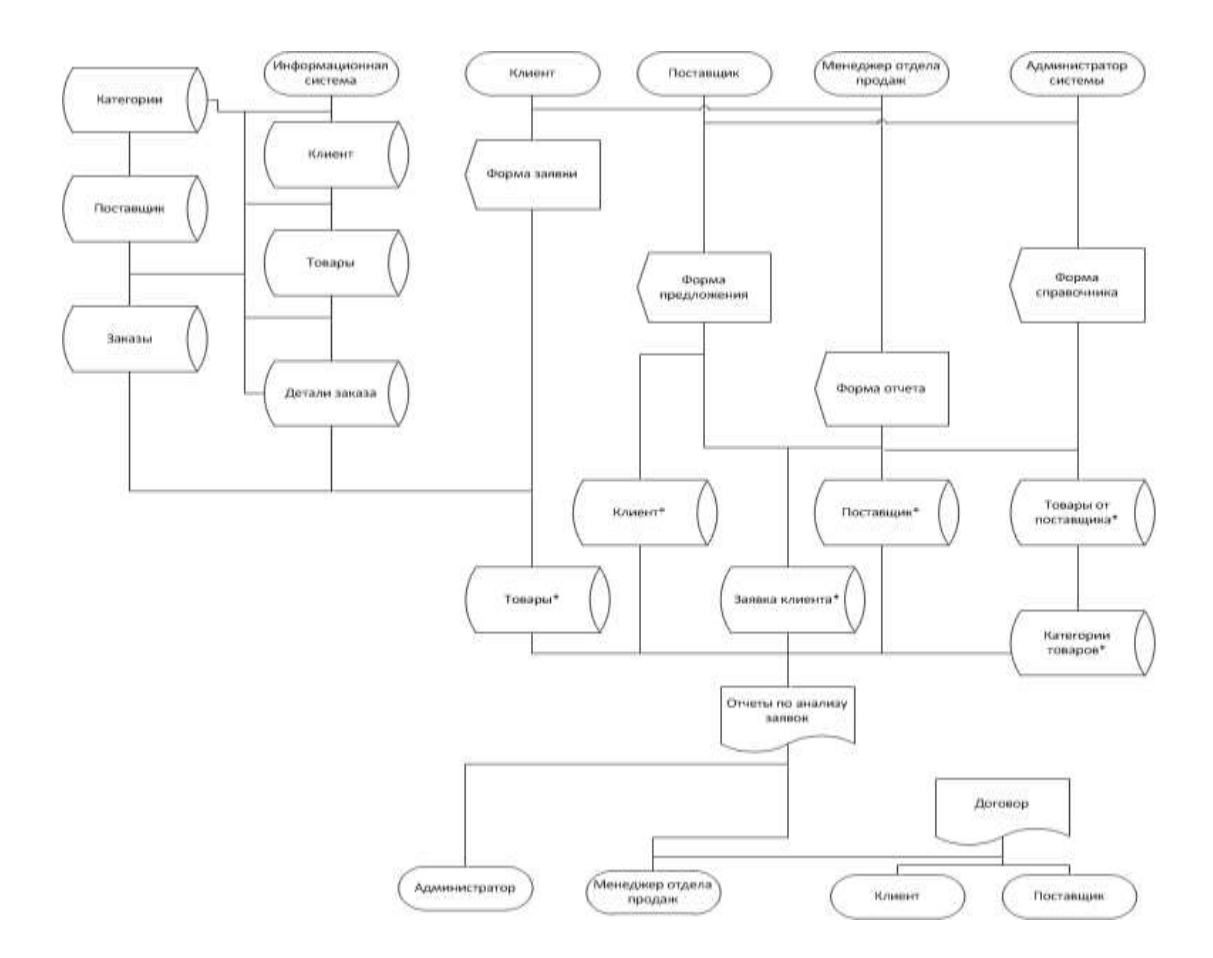

## Рисунок 12 – Информационная модель системы контроля комплектации деталей для сборки

Информационная система контроля комплектации деталей для сборки будет содержать формы:

заявки на закупку деталей;

отчеты о различных требуемых данных;

редактирования списков.

В результате работы системы будет формироваться отчет о проделанной работе.

Приведем описания некоторых таблиц, которые требуется создать в базе данных

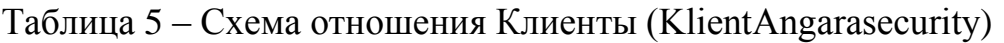

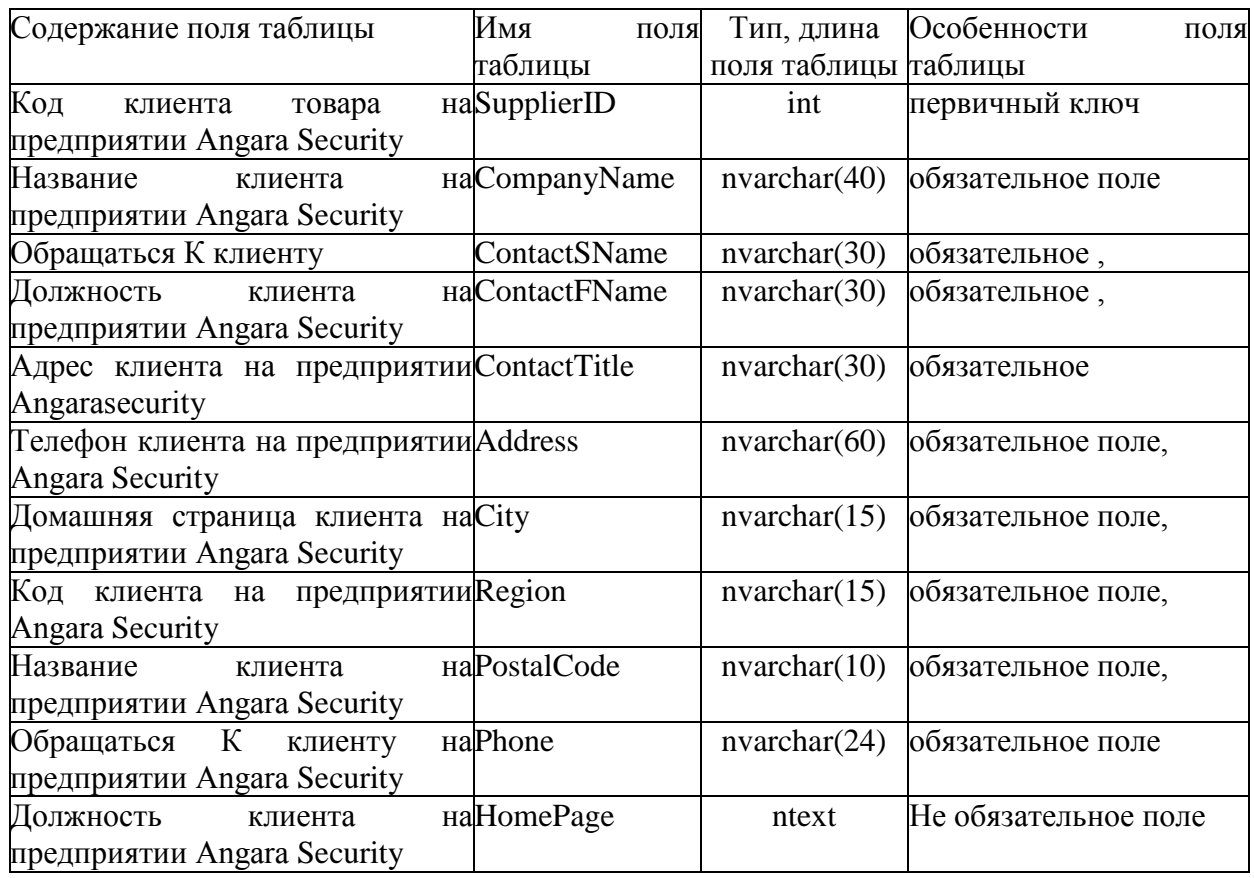

# Таблица 6 ‒ Схема отношения ТОВАРЫ (ProductАngarasecurity)

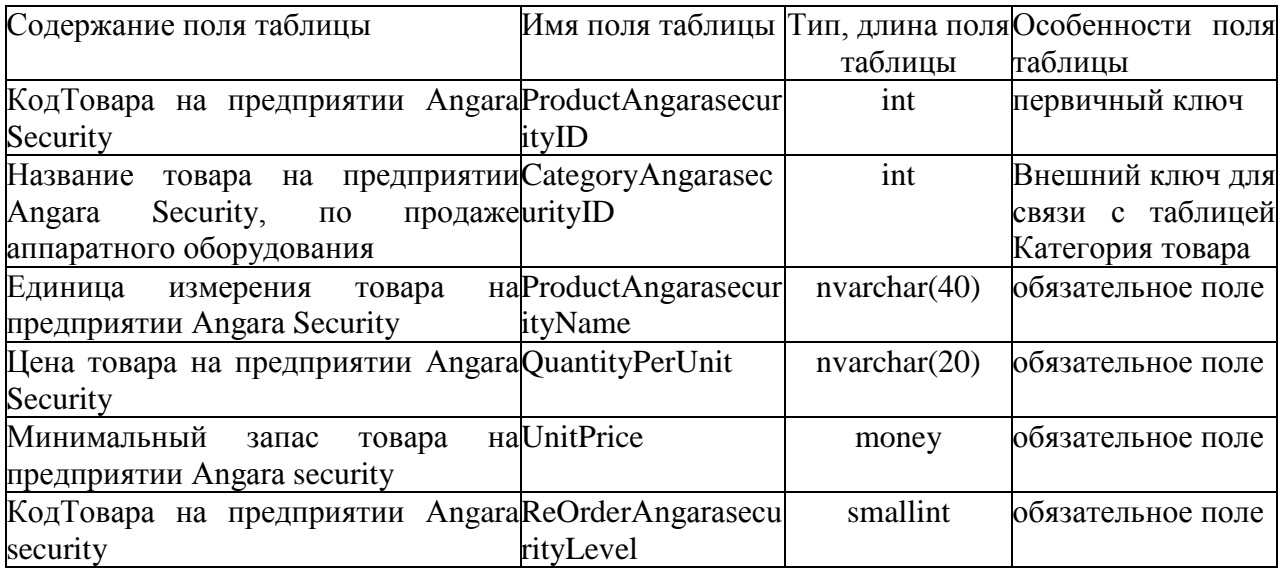

# Таблица 7 ‒ Схема отношения ЗАКУПКА (OrderАngarasecurity)

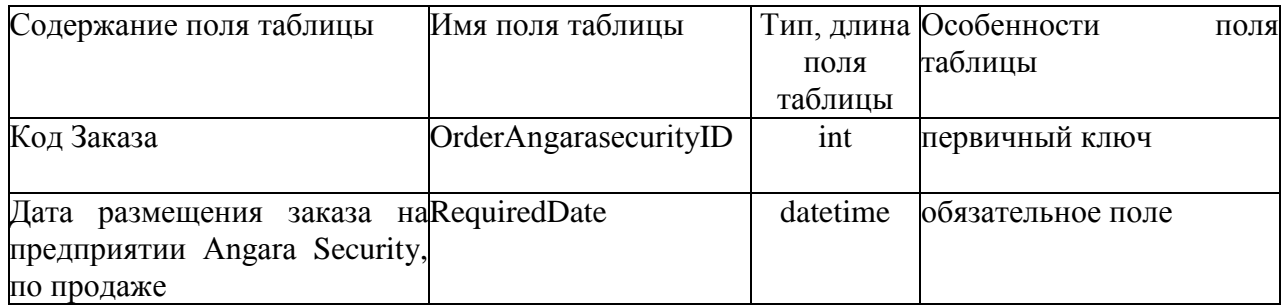

# Таблица 8 ‒ Схема отношения НАКЛАДНАЯ (OrderАngarasecurityDetails)

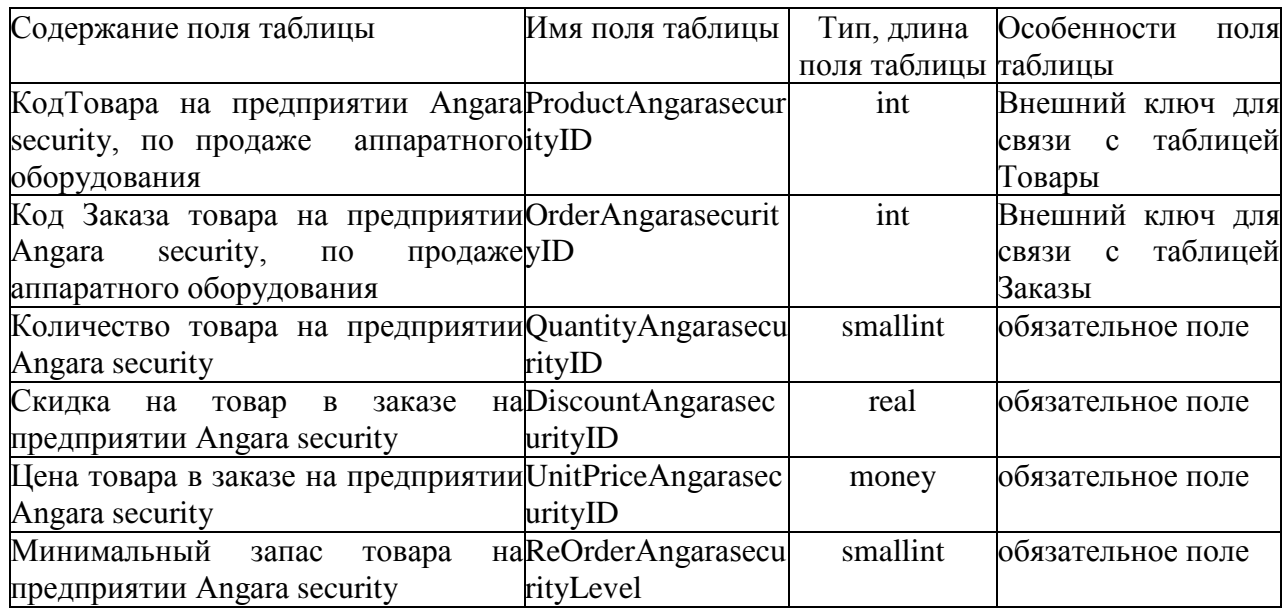

Таблица 9 – Схема отношения КАТЕГОРИЯ ТОВАРОВ (CategoryАngarasecurity)

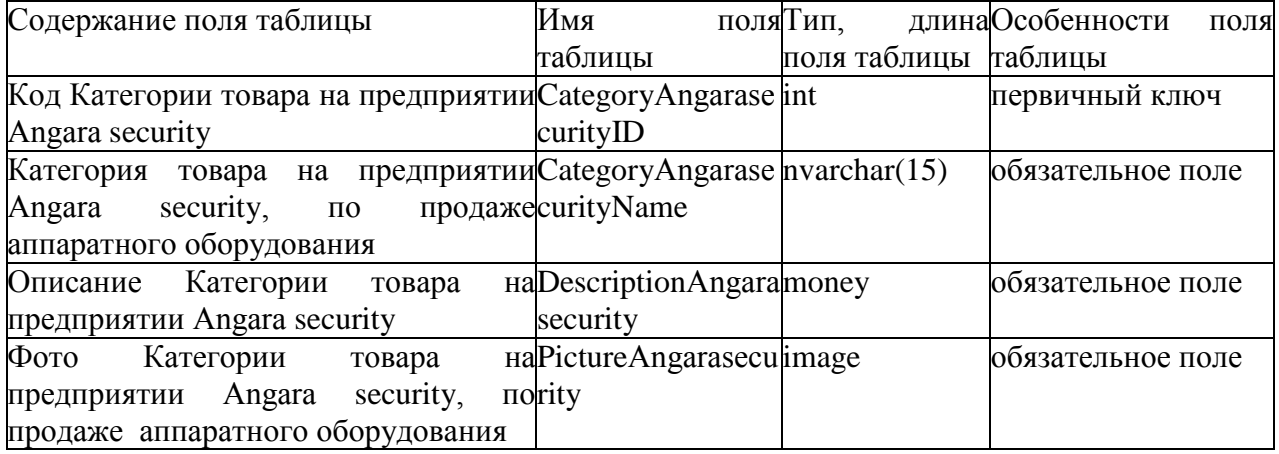

Таблица Категории содержит информацию о категориях деталей, которые поставляются на предприятие, и состоит из четырех полей [\(Рисунок](#page-28-0)  [13\)](#page-28-0).

| Имя столбца  | Тип данных   | Разрешит |
|--------------|--------------|----------|
| CategoryID   | int          |          |
| CategoryName | nvarchar(40) |          |
| Discription  | nvarchar(30) |          |
| Picture      | nvarchar(30) |          |
|              |              |          |

Рисунок 13 – Таблица Категория

<span id="page-28-0"></span>Поле CategoryID является ключевым и имеет тип int, благодаря данному типу, исключены повторяющиеся записи в таблице. Для ключевого поля выбрано автоматическое заполнение поля [\(Рисунок 14\)](#page-29-0)

Все скрипты создания таблиц показаны в приложение В.

#### //VM/.IntolexnoSe...IntolexnoServis\*

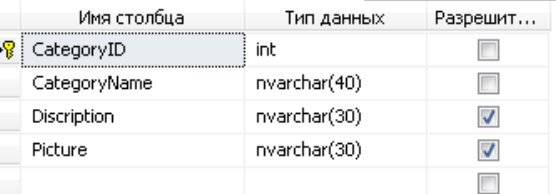

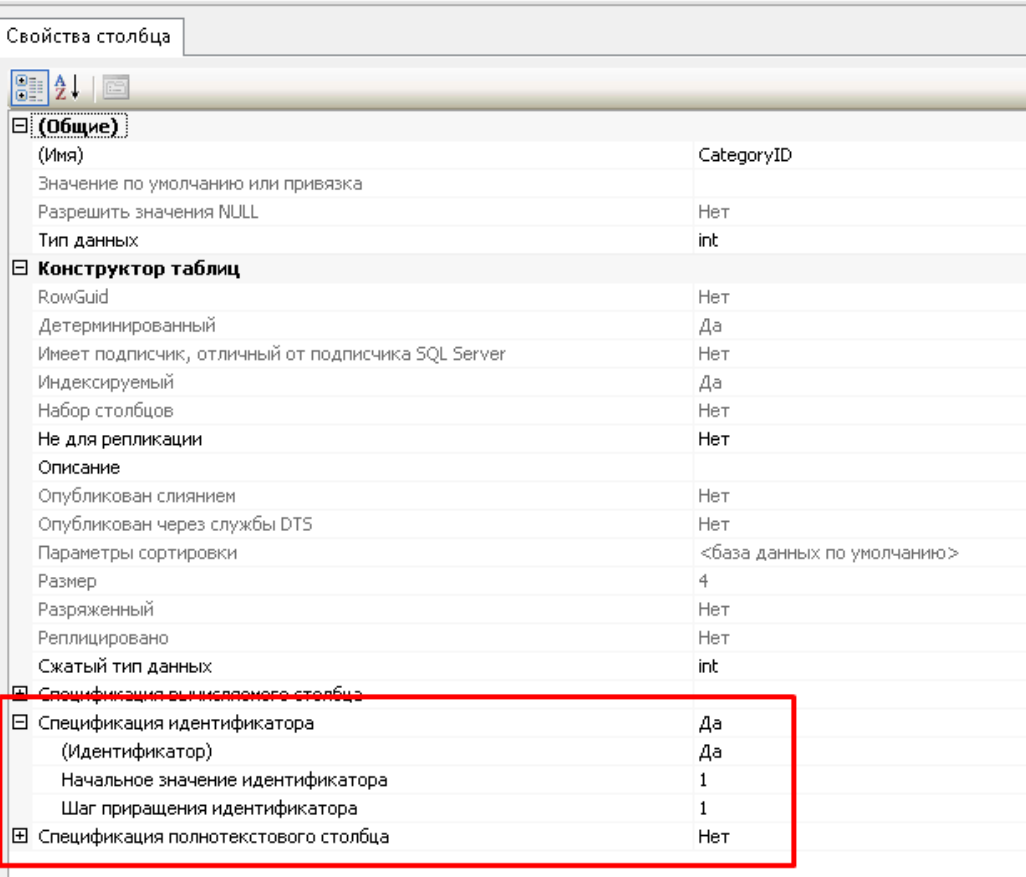

## Рисунок 14 – Ключевое поле CategoryID таблицы Категория

<span id="page-29-0"></span>Таблица Поставщик содержит информацию о поставщиках деталей, которые поставляются на предприятие, и состоит из десяти полей. Поле CustomerID является ключевым и имеет тип int, благодаря данному типу, исключены повторяющиеся записи в таблице. Для ключевого поля выбрано автоматическое заполнение поля [\(Рисунок 15\)](#page-30-0).

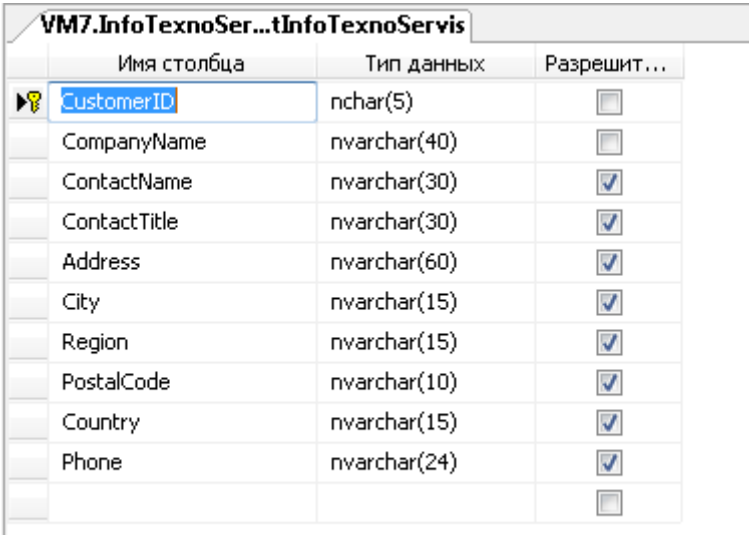

Рисунок 15 – Таблица «Поставщик»

<span id="page-30-0"></span>Таблица Верификация поставщиков содержит информацию о пройденной верификации поставщиков (данная таблица нужна для определения благонадежности поставщика, и в условиях современной работы для определения лояльности поставщика к заказу), которые поставляются на предприятие, и состоит из пяти полей. [\(Рисунок 16\)](#page-30-1).

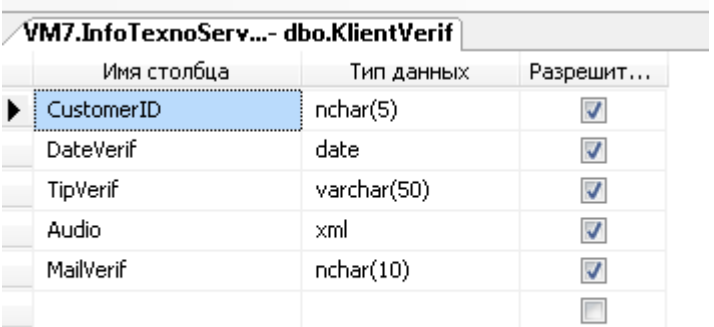

Рисунок 16 – Таблица «Верификация поставщиков»

<span id="page-30-1"></span>Таблица Заказ содержит информацию о заказах на поставку деталей для сборки, которые были заказаны предприятием у поставщиков, и состоит из пяти полей. Поле OrderID и ProductID связывает таблицу с родительскими сущностями и служит для однозначного определения записи [\(Рисунок 17\)](#page-31-0).

| VM7.InfoTexnoSerbo.Order Details |             |            |          |  |  |
|----------------------------------|-------------|------------|----------|--|--|
|                                  | Имя столбца | Тип данных | Разрешит |  |  |
|                                  | OrderID     | int        |          |  |  |
| Ÿ                                | ProductID   | int        |          |  |  |
|                                  | UnitPrice   | money      |          |  |  |
|                                  | Quantity    | smallint   |          |  |  |
|                                  | Discount    | real       |          |  |  |
|                                  |             |            |          |  |  |

Рисунок 17 – Таблица «Заказ»

<span id="page-31-0"></span>Таблица Информация о Заказе содержит информацию о заказах на поставку деталей для сборки от конкретного поставщика, которые были заказаны предприятием, и состоит из трех полей. Поле OrderID является ключевым и имеет тип int, благодаря данному типу, исключены повторяющиеся записи в таблице. Для ключевого поля выбрано автоматическое заполнение поля [\(Рисунок 18\)](#page-31-1).

| Имя столбца | Тип данных | Разрешит |
|-------------|------------|----------|
| OrderID     | int        |          |
| CustomerID  | nchar(5)   |          |
| OrderDate   | datetime   |          |
|             |            |          |

Рисунок 18 ‒ Данные «Оборудование»

<span id="page-31-1"></span>Таблица Детали содержит информацию о деталях для сборки, которые необходимы предприятию для осуществления своей деятельности, и состоит из восьми полей. Поле ProductID является ключевым и имеет тип int, благодаря данному типу, исключены повторяющиеся записи в таблице. Для ключевого поля выбрано автоматическое заполнение поля ( Рисунок 19).

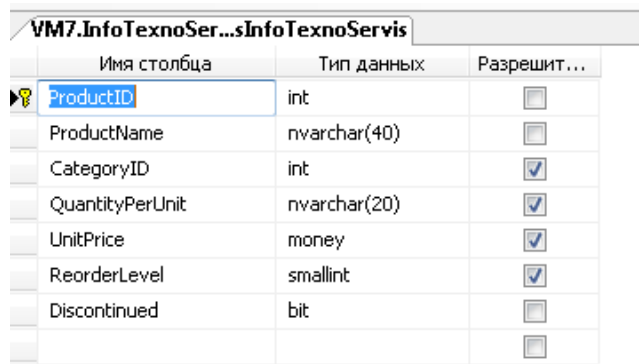

Рисунок 19 - Таблица «Детали для сборки»

Создаем схему, в которой определяются связи между таблицами и обеспечивается целостность данных. Она показана ниже.

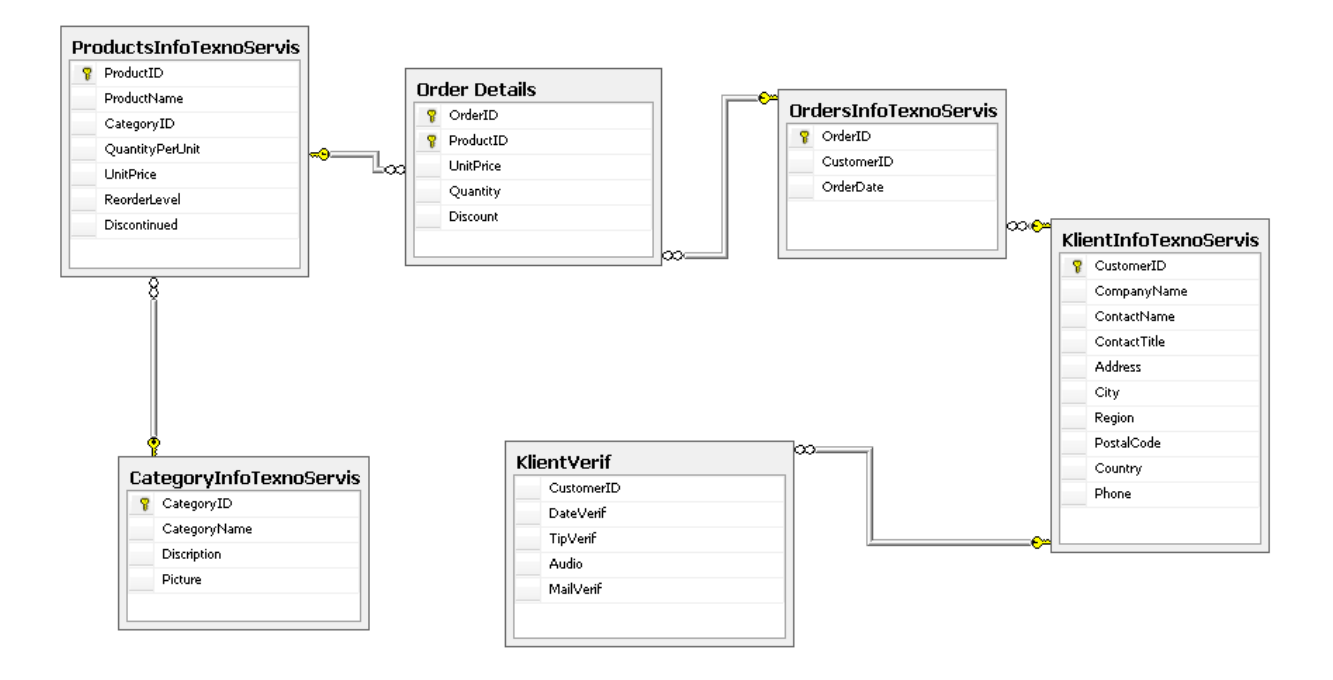

Рисунок 20 – Схема данных

После разработки таблиц перейдем к разработке запросов, которые отвечают за требуемую логику приложения.

### <span id="page-33-0"></span>**2.3 Технологическое обеспечение задачи**

В этом разделе приведем создание запроса для решения одной из задач информационной системы. Список верифицируемых поставщиков деталей. Запрос выходного документа создается в базе данных и выглядит следующим образом (рисунок 21) о заявках клиентах на даты доставки, тоже получается из запроса к базе данных и выглядит следующим образом (Приложение Б):

В приложение на основании SQL запроса будет формироваться отчет:

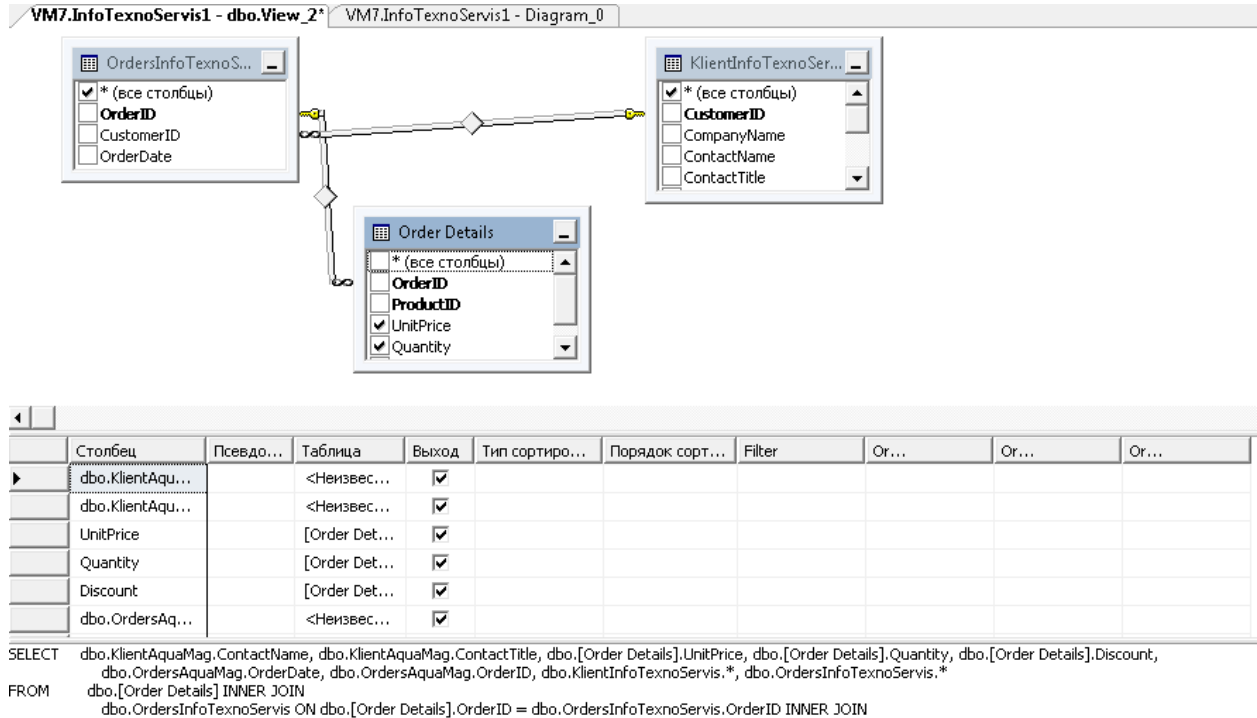

dbo.KlientInfoTexnoServis ON dbo.OrdersInfoTexnoServis.CustomerID = dbo.KlientInfoTexnoServis.CustomerID

Рисунок 21 – Запрос на отчет информационной системы контроля комплектации деталей для сборки

SELECT dbo.KlientАngarasecurity.ContactName,

dbo.KlientАngarasecurity.ContactTitle, dbo.[Order Details].UnitPrice, dbo.[Order

Details].Quantity, dbo.[Order Details].Discount,

dbo.OrdersАngarasecurity.OrderDate, dbo.OrdersАngarasecurity.OrderID

FROM dbo.OrdersАngarasecurity INNER JOIN

dbo.[Order Details] ON dbo.OrdersАngarasecurity.OrderID = dbo.[Order Details].OrderID INNER JOIN

dbo.KlientАngarasecurity ON dbo.OrdersАngarasecurity.CustomerID = dbo.KlientАngarasecurity.CustomerID

Отчет будет представлять таблицу, столбцами которой являются данные полей из двух таблиц (рисунок 22).

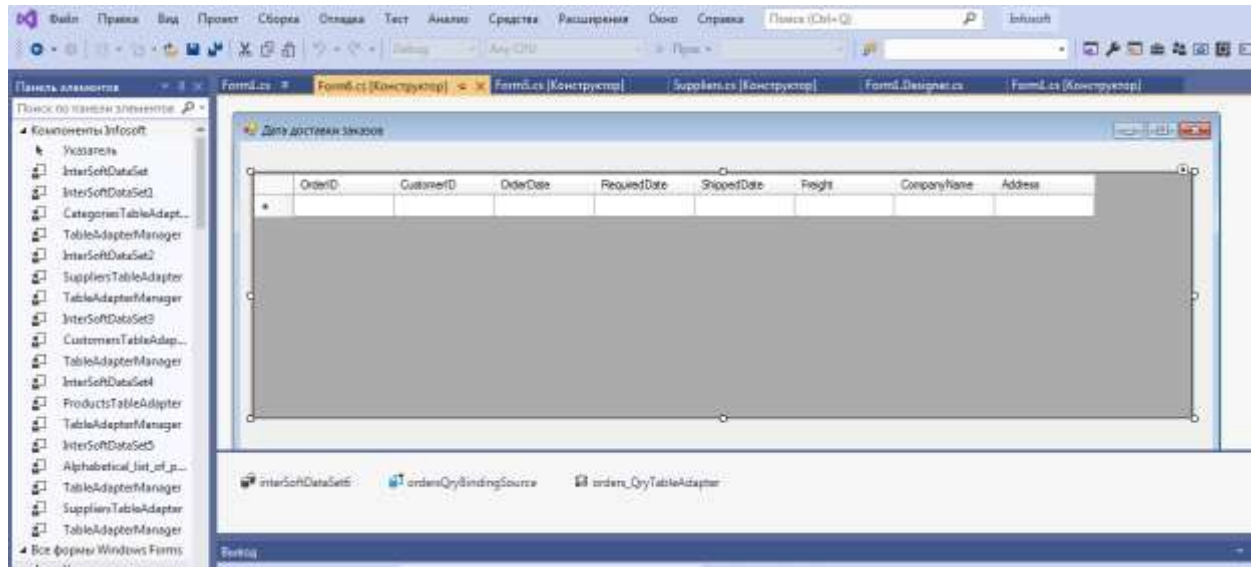

Рисунок 22 – Макет отчетной формы

После проверки работоспособности базы данных и создании запросов , приступим к создание пользовательского интерфейса программы

Выводы по главе 2

Во второй главе были рассмотрены практические вопросы выпускной квалификационной работы, а именно, описана информационная модель системы, разработаны таблицы, схема данных и запросы.

# <span id="page-35-0"></span>**Глава 3 Реализация пользовательского интерфейса и экономическая эффективность проекта**

#### <span id="page-35-1"></span>**3.1 Разработка интерфейса пользователя**

Опишем функции разрабатываемой информационной системы контроля комплектации деталей для сборки. Они делятся на две группы пользовательские функции и служебные.

К пользовательским функциям информационной системы контроля комплектации деталей для сборки относят:

- ввод данных по деталям для сборки, по поставщикам и заказам деталей для сборки;
- модификация данных по деталям для сборки, по поставщикам и заказам деталей для сборки;
- удаление данных по деталям для сборки, по поставщикам и заказам деталей для сборки;
- поиск данных по различным параметрам входных данных, а именно по деталям для сборки, по поставщикам и заказам деталей для сборки;
- формирование и просмотр выходных данных.

К служебным функциям информационной системы контроля комплектации деталей для сборки относят:

- настройка информационной системы контроля комплектации деталей для сборки;
- создание запросов в информационной системе контроля комплектации деталей для сборки;
- управление окнами в информационной системе контроля комплектации деталей для сборки.

В результате проделанной работы было создано дерево функций системы, представленное на рисунке 23.

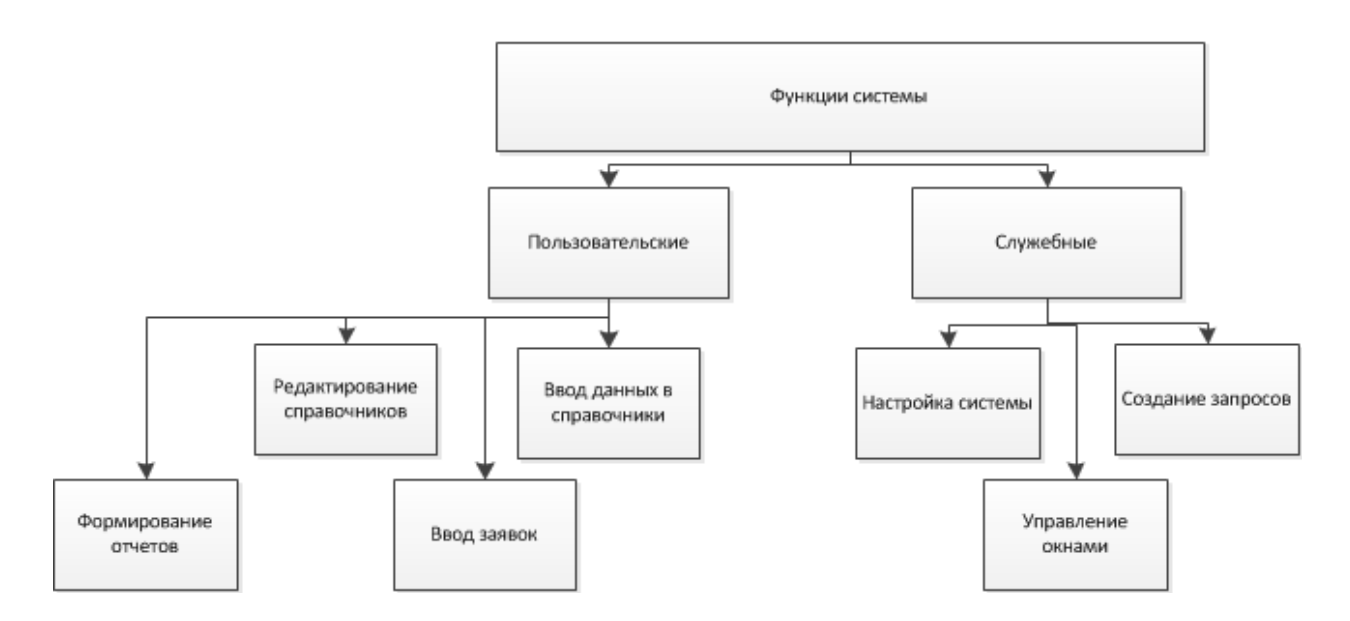

Рисунок 23 ‒ Дерево функций системы

При создании программного модуля на первом шаге запускаем SQL Server Management Studio и создаем новую базу данных (рисунок 24)

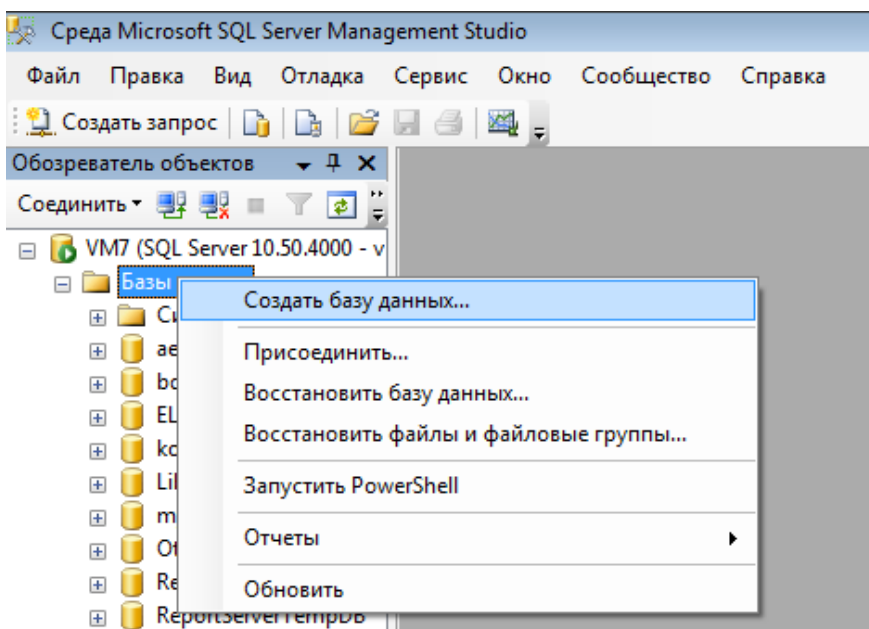

Рисунок 24 – Создание новой базы для информационной системы контроля комплектации деталей для сборки

Далее был создан проект в Microsoft Visual Studio (рисунок 25), на основе WindowsForm (.NetFramework).

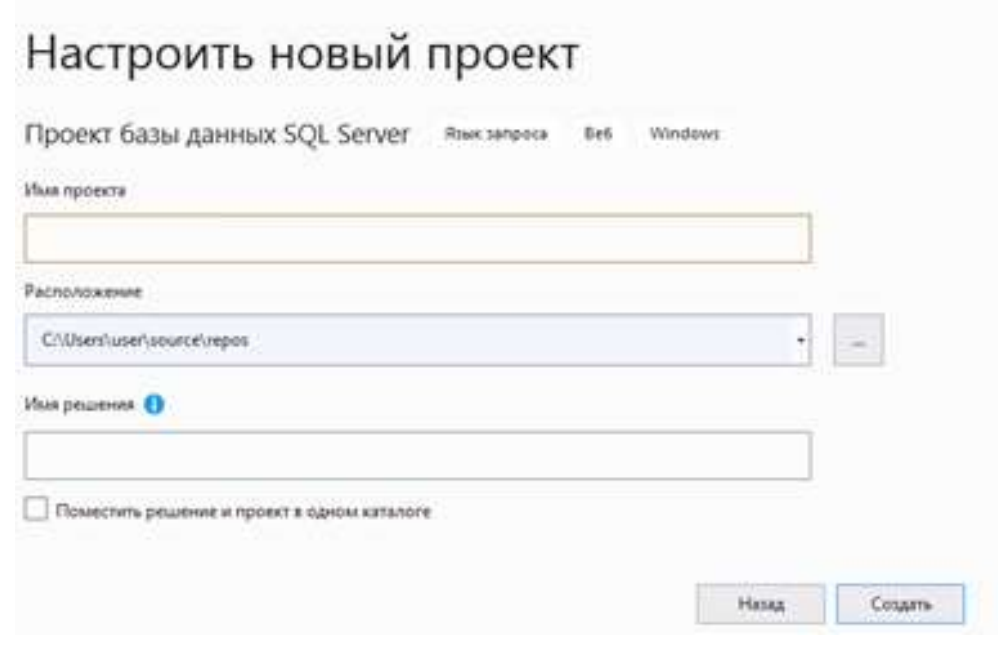

Рисунок 25 ‒ Создание информационной системы контроля комплектации деталей для сборки в Microsoft Visual Studio

Главный код информационной системы контроля комплектации деталей для сборки находиться в файле Program.cs. Код программы показан в приложение Г.

Все формы связаны с базой данных. Алгоритм верификации клиента показан на рисунке 26.

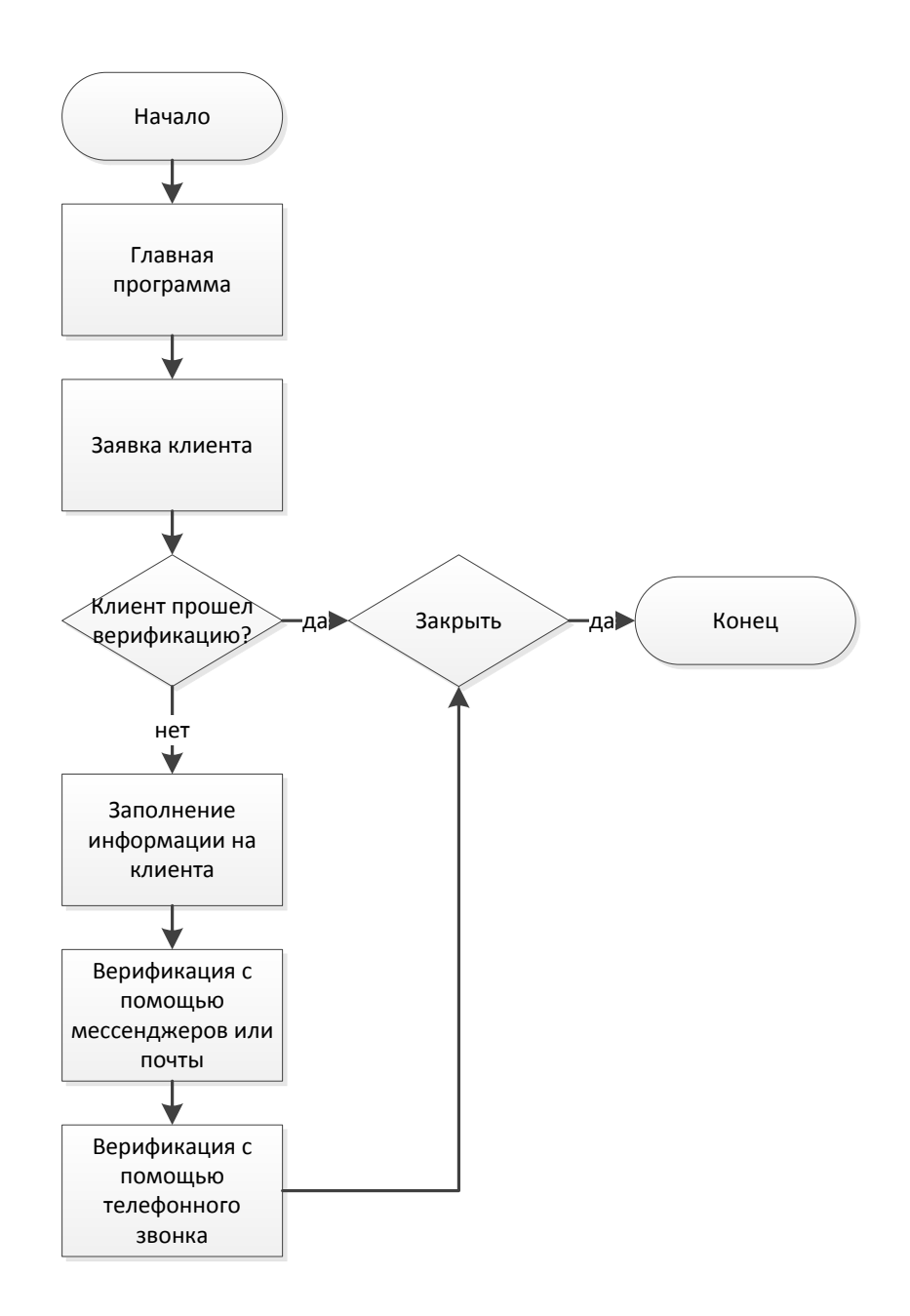

Рисунок 26 ‒ Алгоритм работы по верификации в информационной системы контроля комплектации деталей для сборки

Работа по сценарию информационной системы контроля комплектации деталей для сборки отображается в главном меню программы:

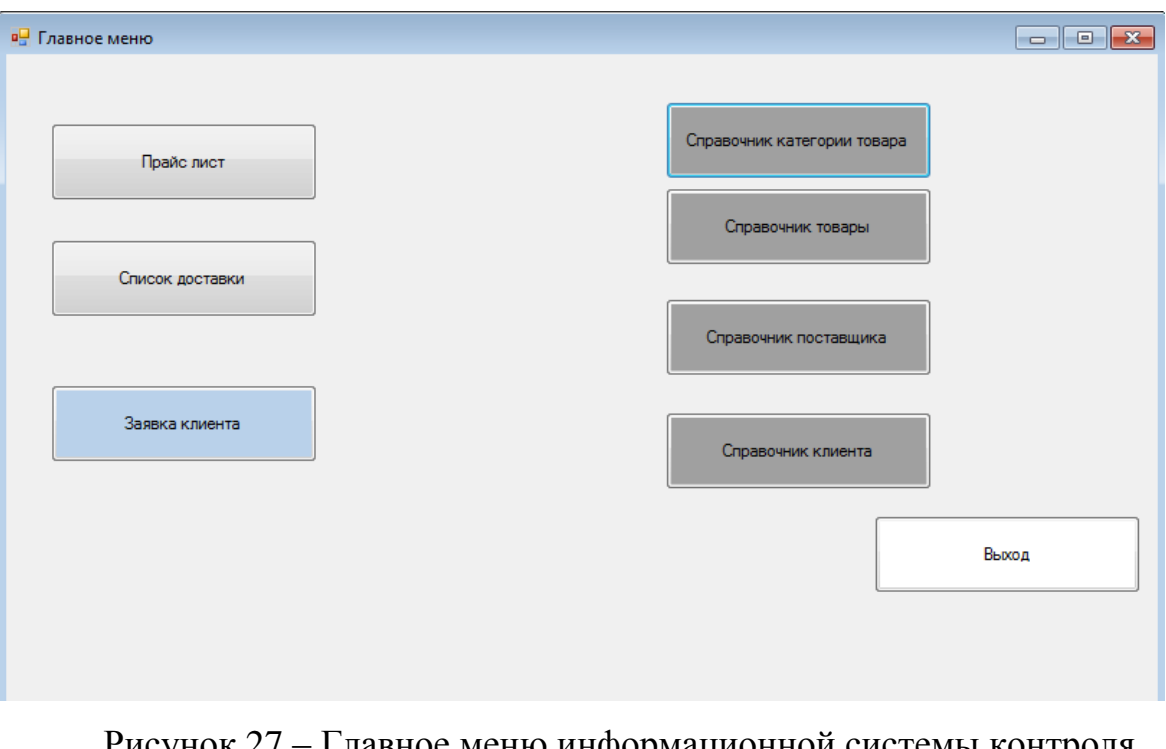

Рисунок 2/ - І лавное меню информационной системы контроля комплектации деталей для сборки

В результате работы был разработан прототип системы, в который были внесены тестовые данные и проверена связь работы форм и базы данных.

### <span id="page-39-0"></span>**3.2 Контрольный пример**

«Процесс тестирования, используемый в ходе практики, в первую очередь относится к проверке реализации программного обеспечения, которое подтверждает его правильность, соответствие требованиям реализации, то есть тестирование - контролируемая проверка программы для выявления расхождения между ее поведением и требованиями» [11].

В каждый список можно внести новые данные, а также редактировать уже внесенные записи (рисунок 28):

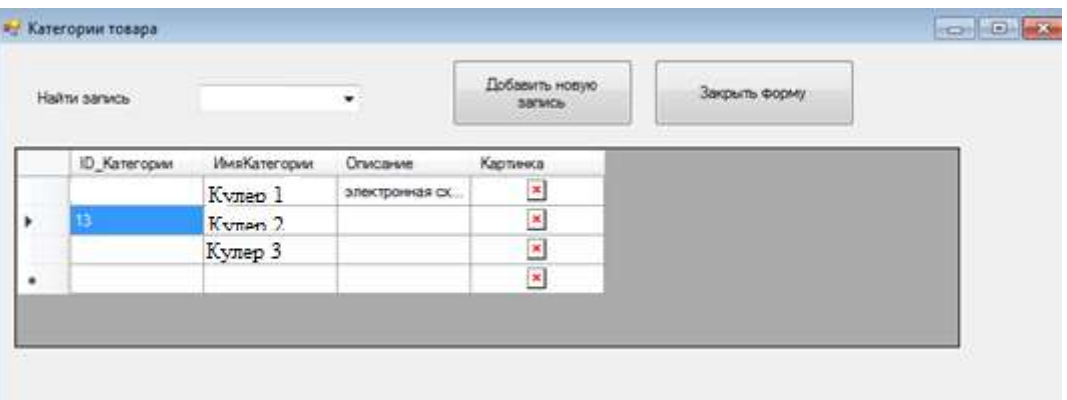

## Рисунок 28 ‒ Внесение новой записи в информационную систему контроля комплектации деталей для сборки

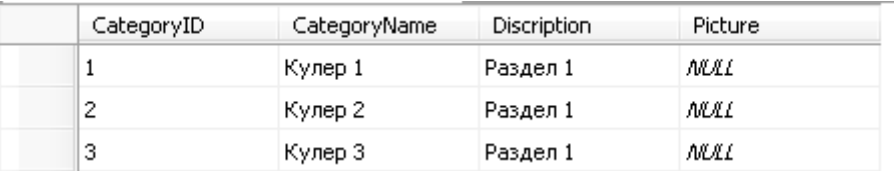

# Рисунок 29 ‒ Добавление записи в информационную систему контроля комплектации деталей для сборки

## Формирование отчетов

Все представления созданы с помощью запроса SQL, проверим как отображается в базе данных список продуктов в алфавитном порядке (рисунок 30):

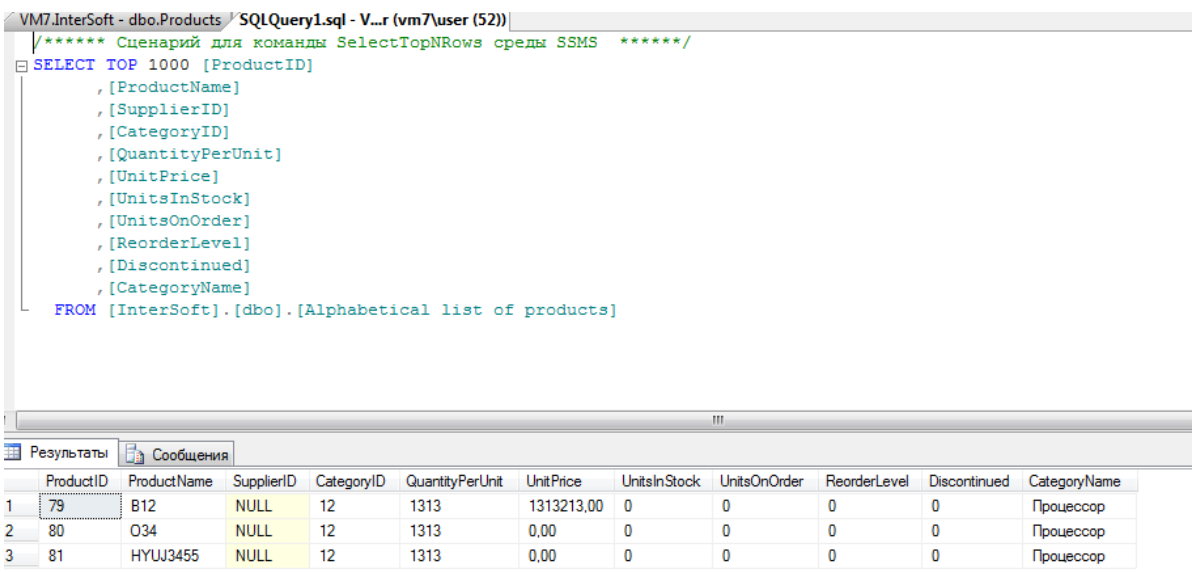

Рисунок 30 ‒ Представление в среде MS SQL

Представление в программе аналогично (рисунок 31)

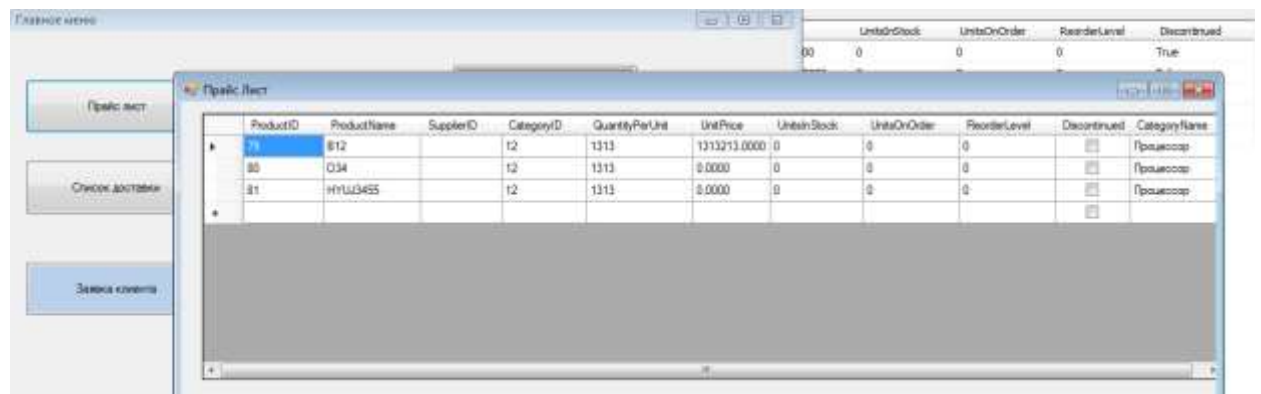

Рисунок 31 ‒ Вывод прайс-листа в системе

В результате тестового примера было установлено, что связь между базой данных и интерфейсом работает.

#### <span id="page-42-0"></span>**3.3 Расчет экономической эффективности проекта**

Расчеты показателей от внедрения проекта автоматизации приведены на рисунке 32, при расчете экономической эффективности рассчитывалось время до автоматизации и после, далее определялось абсолютное изменение затрат.

|              | Затраты                              |                   |                   |                | Абсолютное изменение        |                                | Коэффициент         | Индекс |
|--------------|--------------------------------------|-------------------|-------------------|----------------|-----------------------------|--------------------------------|---------------------|--------|
|              | Проектный вариант<br>Базовый вариант |                   |                   | затрат         |                             | изменения<br>затрат            | изменения<br>затрат |        |
|              |                                      | $T0$ (час/год)    |                   | $T1$ (час/год) |                             | $\Delta T = T0 - T1$ (час/год) | Kт                  | IT     |
| Трудоемкость | Предел + - $15%$                     |                   |                   |                |                             |                                |                     |        |
|              | OT                                   | до                | <b>OT</b>         | до             | <b>OT</b>                   | до                             | 26%                 | 1,3    |
|              | 820                                  | 1130              | 610               | 840            | 210                         | 290                            |                     |        |
|              |                                      | $C0(p\nu 6/r$ од) | $Cl(p\nu 6/r$ од) |                | $\Delta C = CO-C1(pv6/roq)$ |                                | Кc                  | Ic     |
|              | Предел + - $15%$                     |                   |                   |                |                             |                                |                     |        |
| Стоимость    | $\Omega$                             | до                | <b>OT</b>         | до             | <sub>OT</sub>               | до                             | 26%                 | 1,3    |
|              | 731710                               | 989950            | 543900            | 735860         | 187810                      | 254090                         |                     |        |

Рисунок 32 ‒ Вывод прайс-листа в системе

«Абсолютные изменения трудоемкости рассчитаны и выглядят следующим образом:

Т0 (от) = 974 x (1-0,15) = 820 часов.

Т0 (до) = 974 x (1+0,15) = 1130 часов

Т1 (от) = 724 х (1-0,15) = 610 часов.

Т1 (до) = 724 х (1+0,15) = 840 часов.

 $\Delta T$  (от) = 820 – 610 = 210 часов.

 $\Delta T$  (до) = 1130 – 840 = 290 часов.

Коэффициенты относительного снижения трудовых и стоимостных затрат рассчитаны и приведены ниже:

 $K_{\rm T}$  = (974 – 724) / 974 × 100% = 26%

 $Kc = (860829 - 639880) / 860829 \times 100\% = 26\%$ 

Индексы снижения трудовых и стоимостных затрат рассчитаны и приведены ниже:

 $Ir = 974 / 724 = 1.3$ 

Ic =  $860829 / 639880 = 1,3$ 

В результате можно увидеть, что после автоматизации трудовые затраты сокращаются на 210-290 часов, стоимостные затраты – на 187810 – 254090 рублей. Коэффициенты снижения затрат составили 26%, а индексы изменения затрат составили 1,3.» [8]

Для наглядно представления изменения трудовых и стоимостных затрат после автоматизации, сформированы графики, изображенные на рисунках 33 и 34

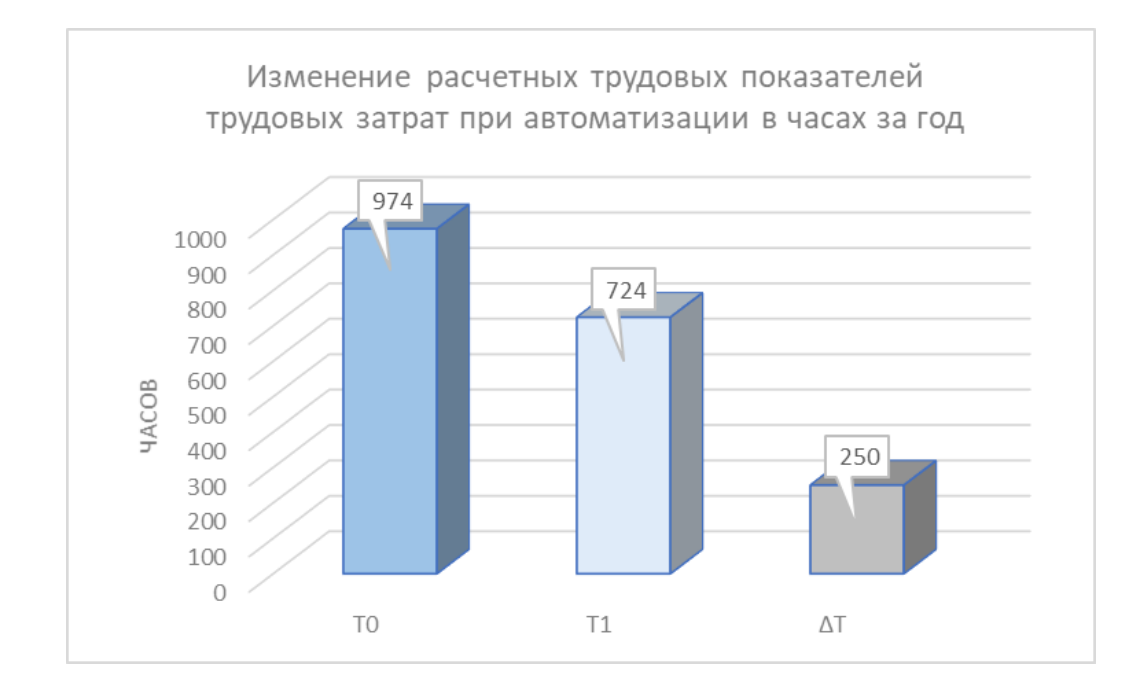

Рисунок 33 - Изменение расчетных трудовых показателей трудовых затрат при автоматизации в часах за год

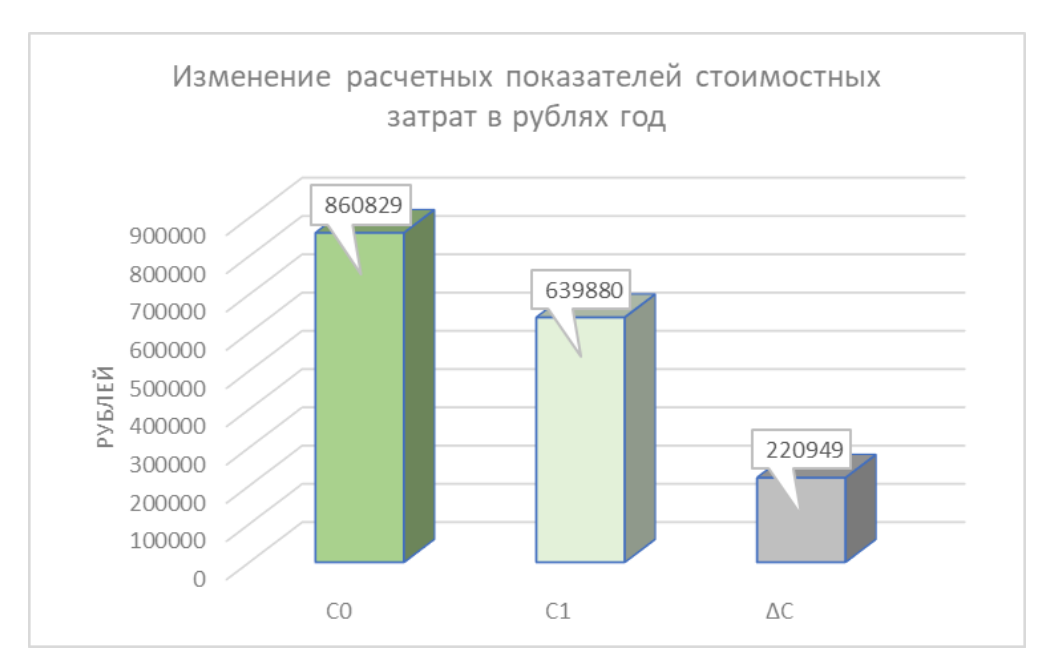

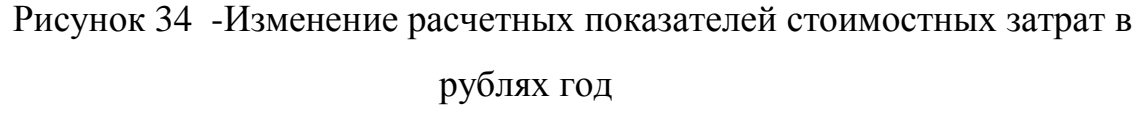

Исходя из данных указанных на рисунке 31 и 32 можно сделать вывод, что при использовании базового варианта время обработки документов составляет 974 часа, а при использовании автоматизированного – 724 часов. Абсолютное изменение трудовых затрат составило 250 часов.

В свою очередь стоимостные затраты по базовому варианту составили 860829 рублей, а по автоматизированному 639880 рублей. Абсолютное изменение стоимостных затрат равно 220949 рублю.

Исходя из расчетов и наглядного представления данных можно увидеть, что после автоматизации происходит явное сокращение всех видов затрат.

Выводы по заданию 3

В третьей главе выпускной квалификационно работы были рассмотрены практические вопросы выпускной квалификационной работы, а именно, разработан прототип пользовательского приложения, а также определена экономическая эффективность информационной системы по контролю комплектации деталей для сборки.

45

#### **Заключение**

<span id="page-45-0"></span>В процессе выполнения выпускной квалификационной работы были автоматизированы процессы контроля комплектации деталей для сборки, на примере компании, которая занимается процессами обеспечения безопасности предприятий.

Задачи, рассмотренные в ходе выпускной квалификационной работы, являются актуальными задачами современного разработчика информационных систем и бизнес-аналитика, так как автоматизация бизнесзадач приводит к эффективному управлению и автоматизации контроля комплектации деталей для сборки.

В ходе выполнения работы были получены следующие результаты:

- − рассмотрена деятельность организации, где проходила практика
- − в методологии IDEF0 рассмотрены бизнес-процессы контроля комплектации деталей для сборки,
- проведен реинжиниринг бизнес-процессов,
- − рассмотрены аналоги программного обеспечения, в результате был сделан вывод о том, что функционал и возможности аналогов превышают требуемое к программе для контроля комплектации деталей для сборки.
- − поэтому было принято решение для отработки навыков создания информационных систем и созданию системы с ограниченнотребуемым функционалом, создать собственное локальное приложение.
- − спроектирована база данных, которая хранит информацию для контроля комплектации деталей для сборки.
- описана последовать работы с разработанной информационной системой
- разработано приложение на языке С#, которое содержит формы для ввода данных, формы для редактирования данных, а также формы

46

для работы с запросами, на основе которых формируются отчеты, которые могут быть выгружены в формат Word

- − проведено тестирование приложение, которое показало связь между базой данных и разработанным приложением,
- − рассчитана экономическая эффективность разработки и внедрения системы, которая составить 3 месяца

Теоретическая значимость бакалаврской работы состоит в систематизации теоретических знаний .

Практическая значимость работы состоит в разработке кода и базы данных.

Достигнута практическая значимость бакалаврской работы, так как разработанная информационная система позволит выполнять рутинную и бумажную работу сотрудников организации по контролю комплектации деталей для сборки в более короткие сроки.

#### <span id="page-47-0"></span>**Список используемой литературы и используемых источников**

1. Балдин, К.В. Информационные системы в экономике: Учебник для студентов высших учебных заведений / К.В. Балдин. - М.: ИЦ Академия, 2018.

2. Балдин, К.В. Информационные системы в экономике: Учебник для студентов высших учебных заведений / К.В. Балдин. - М.: ИЦ Академия, 2018.

3. Граничин О., Кияев В. Информационные технологии в управлении предприятием / О. Граничин, В. Кияев– М.Интуит – 2018 .-471 с.

4. Дэвид А.Марка, Клемент МакГоуэн Методология структурного анализа и проектирования SADT/ Дэвид А.Марка, Клемент МакГоуэн - McGraw-Hill Companies – 2019 .-375 с..

5. Матяш С. А. Корпоративные информационные системы/С.А.Матяш – М.-Берлин:Директ-Медиа, 2018.-471 с.

6. Мкртычев С.В., Гущина О.М., Очеповский А.В. Прикладная информатика. Бакалаврская работа [Электронный ресурс] : электрон. учебметод. пособие. Тольятти. ТГУ: Изд-во ТГУ, 2019. URL: https://dspace.tltsu.ru/handle/123456789/8868 (дата обращения: 28.02.2023).

7. Никитаева А. Ю. Корпоративные информационные системы: Учебное пособие / Никитаева А.Ю. - Таганрог: Южный федеральный университет, 2019. - 149 с.

8. Похилько, А.Ф. CASE-технология моделирования процессов с использованием средств BPWin и ERWin: учебное пособие / А.Ф. Похилько, И.В. Горбачев. - Ульяновск: УлГТУ, 2016. - 120 с.

9. Программа «Учет компьютеров» [Электронный ресурс]. URL: https://prostoysoft.ru/CompCount.htm (дата обращения: 28.02.2023)

10. Проектирование современных баз данных: Учебно-методическое пособие / Дадян Э.Г. - М.:НИЦ ИНФРА-М, 2017. - 120 с.

11. Сайт компании IT Invent [Электронный ресурс]. URL: http://it-

invent.ru/ (дата обращения: 28.02.2023)

12. Свод знаний по управлению бизнес-процессами. BPM СВОК 3.0: Учебное пособие / Под ред. Белайчук А.А. - М.:Альпина Пабл., 2016. - 480 с

13. Симдянов И. В., Программирование. Ступени успешной карьеры. / Симдянов И. В., Кузнецов М. В. // - БХВ-Петербург, 2016. – 320 с.

14. Учитесь видеть бизнес-процессы: Практика построения карт потоков создания ценности Учебное пособие / Ротер М., Шук Д., Муравьева Г., - 4-е изд. - М.:Альп. Бизнес Букс, 2019.

15. BpWin [Электронный ресурс] URL: http://habrahabr.ru/.(дата обращения: 03.04.2023)

16. Сайт компании IT Invent [Электронный ресурс]. URL: http://itinvent.ru/ (дата обращения: 13.04.2023)

17. Bruce Silver Bpmn Method and Style: A Levels-Based Methodology for Bpm Process Modeling and Improvement Using Bpmn 2.0 - Cody-Cassidy Press – 2017.

18. Hardware Inspector [Электронный ресурс]. URL: https://www.hwinspector.com/ru/products/hardware\_inspector/ (дата обращения: 28.02.2023)

19. Jakob Freund, Bernd Rucker Real-Life BPMN: Using BPMN 2.0 to Analyze, Improve, and Automate Processes in Your Company – CreateSpace – 2016

20. Joseph M. Hellerstein, Michael Stonebraker, James Hamilton Architecture of a Database System – Hanover, USA 2020.

21. Korotkevitch Dmitri Pro SQL Server Internals - М. Apress – 2019..

22. Visio 2010: руководство для начинающих [Электронный ресурс]. URL: support.office.com (дата обращения: 03.03.2023)

## **Приложение А**

### Report Diagramm

<span id="page-49-0"></span>Input Name: Комерческое предложения от поставщиков деталей для сборки Control Name: Законы и нормативные документы бухгалтерской отчетности Output Name: Отчеты по наличию деталей для сборки Mechanism Name: Бухгалтер Input Name: Информация по поставщикам деталей для сборки Control Name: Регламенты и описание бизнес-процессов компании Mechanism Name: Сотрудник отдела, отвечающий за закупку деталей для сборки Mechanism Name: Информационная система Activity Name: Подготовка и оформление заявки на закупку детелей для сборки Input Name: План потребности в деталях для сборки Control Name: Законы и нормативные документы бухгалтерской отчетности Output Name: Заявка на приобретение деталей для сборки Mechanism Name: Сотрудник отдела, отвечающий за закупку деталей для сборки Input Name: План потребности в деталях для сборки Control Name: Регламенты и описание бизнес-процессов компании Output Name: Проект заявки на детали для сборки Mechanism Name: Сотрудник отдела, отвечающий за закупку деталей для сборки Input Name: Комерческое предложения от поставщиков деталей для сборки Mechanism Name: Информационная система Input Name: Результат выбора поставщика деталей для сборки Output Name: Новая запись о поставщике деталей для сборки Mechanism Name: Сотрудник отдела, отвечающий за закупку деталей для сборки Activity Name: Подготовка и оформление заявки на закупку детелей для сборки Input Name: План потребности в деталях для сборки Control Name: Законы и нормативные документы бухгалтерской отчетности Output Name: Заявка на приобретение деталей для сборки Mechanism Name: Сотрудник отдела, отвечающий за закупку деталей для сборки Input Name: План потребности в деталях для сборки Control Name: Регламенты и описание бизнес-процессов компании Output Name: Проект заявки на детали для сборки Mechanism Name: Сотрудник отдела, отвечающий за закупку деталей для сборки

Input Name: Комерческое предложения от поставщиков деталей для сборки

## Продолжение Приложение А

Mechanism Name: Информационная система

Input Name: Результат выбора поставщика деталей для сборки

Output Name: Новая запись о поставщике деталей для сборки

Mechanism Name: Сотрудник отдела, отвечающий за закупку деталей для сборки

Input Name: Информация по поставщикам деталей для сборки

Output Name: Список подходящих предложений по поставщиками для деталей для сборки

Mechanism Name: Сотрудник отдела, отвечающий за закупку деталей для сборки Activity Name: Выбор предложения поставщикамдля деталей для сборки Mechanism Name: Сотрудник отдела, отвечающий за закупку деталей для сборки Mechanism Name: Информационная система Output Name: Отчетность по закупкам деталей для сборки Mechanism Name: Сотрудник отдела, отвечающий за закупку деталей для сборки Control Name: Регламенты и описание бизнес-процессов компании Mechanism Name: Сотрудник отдела, отвечающий за закупку деталей для сборки Mechanism Name: Информационная система Activity Name: Подготовка и оформление заявки на закупку детелей для сборки Input Name: План потребности в деталях для сборки Control Name: Законы и нормативные документы бухгалтерской отчетности Output Name: Заявка на приобретение деталей для сборки Mechanism Name: Сотрудник отдела, отвечающий за закупку деталей для сборки Input Name: План потребности в деталях для сборки Control Name: Регламенты и описание бизнес-процессов компании Output Name: Проект заявки на детали для сборки Mechanism Name: Сотрудник отдела, отвечающий за закупку деталей для сборки Input Name: Комерческое предложения от поставщиков деталей для сборки Mechanism Name: Информационная система

### **Приложение Б**

Запросы

SELECT [SuppliersAngarasecurity ID] ,[CompanyАngarasecurity] ,[ContactАngarasecurity] ,[ContactTitleАngarasecurity] ,[AddressАngarasecurity] ,[CityАngarasecurity] ,[RegionАngarasecurity] ,[PostalCodeАngarasecurity] ,[CountryАngarasecurity] ,[PhoneАngarasecurity] ,[HomePageАngarasecurity] FROM [dbo].[ Аngarasecurity]]

2.

<span id="page-51-0"></span>1.

SELECT dbo.KlientAngarasecurity.ContactName, dbo.KlientАngarasecurity.ContactTitle, dbo.[Order Details].UnitPrice, dbo.[Order Details].Quantity, dbo.[Order Details].Discount, dbo.OrdersАngarasecurity.OrderDate, dbo.OrdersАngarasecurity.OrderID FROM dbo.OrdersАngarasecurity INNER JOIN dbo.[Order Details] ON dbo.OrdersАngarasecurity.OrderID = dbo.[Order Details].OrderID INNER JOIN dbo.KlientAngarasecurity ON dbo.OrdersAngarasecurity.CustomerID = dbo.KlientАngarasecurity.CustomerID

3.

SELECT dbo.KlientAngarasecurity.ContactName, dbo.KlientАngarasecurity.ContactTitle, dbo.[Order Details].UnitPrice, dbo.[Order Details].Quantity, dbo.[Order Details].Discount,

dbo.OrdersАngarasecurity.OrderDate, dbo.OrdersАngarasecurity.OrderID FROM dbo.OrdersАngarasecurity INNER JOIN

52

#### Продолжение Приложение Б

dbo.[Order Details] ON dbo.OrdersАngarasecurity.OrderID = dbo.[Order Details].OrderID INNER JOIN dbo.KlientАngarasecurity ON dbo.OrdersАngarasecurity.CustomerID = dbo.KlientАngarasecurity.CustomerID

4.

SELECT dbo.KlientAngarasecurity.ContactName, dbo.KlientАngarasecurity.ContactTitle, dbo.[Order Details].UnitPrice, dbo.[Order Details].Quantity, dbo.[Order Details].Discount, dbo.OrdersАngarasecurity.OrderDate, dbo.OrdersАngarasecurity.OrderID FROM dbo.OrdersАngarasecurity INNER JOIN dbo.[Order Details] ON dbo.OrdersАngarasecurity.OrderID = dbo.[Order Details].OrderID INNER JOIN dbo.KlientАngarasecurity ON dbo.OrdersАngarasecurity.CustomerID = dbo.KlientАngarasecurity.CustomerID

5.

SELECT dbo.KlientAngarasecurity.ContactName, dbo.KlientАngarasecurity.ContactTitle, dbo.[Order Details].UnitPrice, dbo.[Order Details].Quantity, dbo.[Order Details].Discount, dbo.OrdersАngarasecurity.OrderDate, dbo.OrdersАngarasecurity.OrderID FROM dbo.OrdersАngarasecurity INNER JOIN dbo.[Order Details] ON dbo.OrdersАngarasecurity.OrderID = dbo.[Order Details].OrderID INNER JOIN dbo.KlientAngarasecurity ON dbo.OrdersAngarasecurity.CustomerID = dbo.KlientАngarasecurity.CustomerID

#### Продолжение Приложение Б

6

SELECT dbo.KlientAngarasecurity.ContactName,

dbo.KlientАngarasecurity.ContactTitle, dbo.[Order Details].UnitPrice, dbo.[

#### Продолжение Приложение Б

dbo.OrdersАngarasecurity.OrderDate, dbo.OrdersАngarasecurity.OrderID FROM dbo.OrdersАngarasecurity INNER JOIN

dbo.[Order Details] ON dbo.OrdersАngarasecurity.OrderID = dbo.[Order Details].OrderID INNER JOIN

dbo.KlientAngarasecurity ON dbo.OrdersAngarasecurity.CustomerID dbo.KlientАngarasecurity.CustomerIDWHERE (dbo.ProductАngarasecurity.Discontinued = 0)

7.

SELECT dbo.KlientAngarasecurity.ContactName, dbo.KlientАngarasecurity.ContactTitle, dbo.[Order Details].UnitPrice, dbo.[Order Details].Quantity, dbo.[Order Details].Discount, dbo.OrdersАngarasecurity.OrderDate, dbo.OrdersАngarasecurity.OrderID FROM dbo.OrdersАngarasecurity INNER JOIN dbo.[Order Details] ON dbo.OrdersАngarasecurity.OrderID = dbo.[Order Details].OrderID INNER JOIN dbo.KlientAngarasecurity ON dbo.OrdersAngarasecurity.CustomerID = dbo.KlientАngarasecurity.CustomerID 9.

SELECT dbo.KlientAngarasecurity.ContactName, dbo.KlientАngarasecurity.ContactTitle, dbo.[Order Details].UnitPrice, dbo.[Order Details].Quantity, dbo.[Order Details].Discount, dbo.OrdersАngarasecurity.OrderDate, dbo.OrdersАngarasecurity.OrderID FROM dbo.OrdersАngarasecurity INNER JOIN dbo.[Order Details] ON dbo.OrdersАngarasecurity.OrderID = dbo.[Order Details].OrderID INNER JOIN

dbo.KlientАngarasecurity ON dbo.OrdersАngarasecurity.CustomerID = dbo.KlientАngarasecurity.CustomerID

# Продолжение Приложение Б

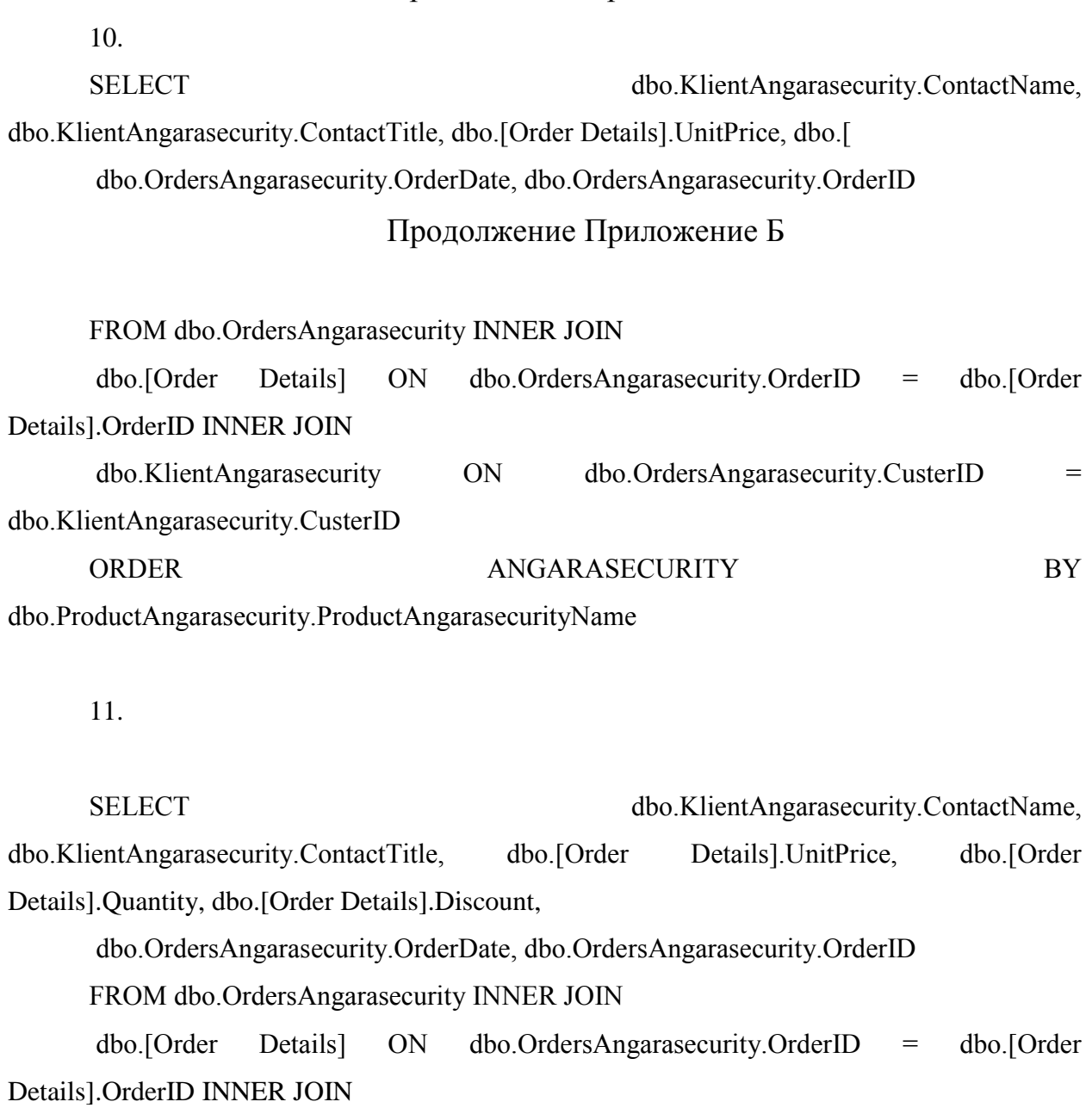

dbo.KlientAngarasecurity ON dbo.OrdersAngarasecurity.CustomerID = dbo.KlientАngarasecurity.CustomerID

### **Приложение В**

Таблицы

<span id="page-55-0"></span>CREATE TABLE [dbo].[CategoryАngarasecurity]( [CategoryID] [int] IDENTITY(1,1) NOT NULL, [CategoryName] [nvarchar](40) NOT NULL, [Discription] [nvarchar](30) NULL, [Picture] [nvarchar](30) NULL, CONSTRAINT [PK\_Category] PRIMARY KEY CLUSTERED

CREATE TABLE [dbo].[KlientАngarasecurity](

[CustomerID\_ KlientАngarasecurity] [nchar](5) NOT NULL, [CompanyNameАngarasecurity] [nvarchar](40) NOT NULL, [ContactNamАngarasecuritye] [nvarchar](30) NULL, [ContactTitle] [nvarchar](30) NULL, [Address\_KlientAngarasecurity] [nvarchar](60) NULL, [City\_ KlientАngarasecurity] [nvarchar](15) NULL, [RegionАngarasecurity] [nvarchar](15) NULL, [PostalCode\_ KlientАngarasecurity] [nvarchar](10) NULL, [CountryАngarasecurity] [nvarchar](15) NULL, [Phone\_ KlientАngarasecurity] [nvarchar](24) NULL, CONSTRAINT [PK\_Customers] PRIMARY KEY CLUSTERED

CREATE TABLE [dbo].[KlientVerifАngarasecurity](

[CustomerID] [nchar](5) NULL,

[DateVerifАngarasecurity] [date] NULL,

[TipVerif] [varchar](50) NULL,

[AudioАngarasecurity] [xml] NULL,

[MailVerifАngarasecurity] [nchar](10) NULL

) ON [PRIMARY] TEXTIMAGE\_ON [PRIMARY]

CREATE TABLE [dbo].[Order DetailsАngarasecurity]( [OrderIDAngarasecurity] [int] NOT NULL, [ProductIDAngarasecurity] [int] NOT NULL, [UnitPrice\_Angarasecurity] [money] NOT NULL, [Quantity\_Angarasecurity] [smallint] NOT NULL,

### Продолжение Приложение В

# [Discount\_Angarasecurity] [real] NOT NULL, CONSTRAINT [PK\_Order Details] PRIMARY KEY CLUSTERED

CREATE TABLE [dbo].[OrdersАngarasecurity]( [OrderIDAngarasecurity] [int] NOT NULL, [CustomerIDАngarasecurity] [nchar](5) NULL, [OrderDate\_Angarasecurity] [datetime] NULL, CONSTRAINT [PK\_Orders] PRIMARY KEY CLUSTERED

CREATE TABLE [dbo].[ProductsАngarasecurity]( [ProductID] [int] NOT NULL, [ProductName\_Angarasecurity] [nvarchar](40) NOT NULL, [CategoryID\_Angarasecurity] [int] NULL, [QuantityPerUnit\_Angarasecurity] [nvarchar](20) NULL, [UnitPrice\_Angarasecurity] [money] NULL, [ReorderLeve\_Angarasecurity l] [smallint] NULL, [Discontinued\_Angarasecurity] [bit] NOT NULL, CONSTRAINT [PK\_Products] PRIMARY KEY CLUSTERED

## **Приложение Г**

```
Программа
```

```
namespace Аngarasecurity
      {
           public SqlDataAdapter adapter;
           public ReportService()
           {
           }
           public void DisplayDefaultReport(DataGridView dataGrid)
       {
             connection.Open();
            DataTable dataTable = new DataTable();
              adapter = new SqlDataAdapter("SELECT
dbo.KlientАngarasecurity.ContactName, dbo.KlientАngarasecurity.ContactTitle, dbo.[ 
      dbo.OrdersАngarasecurity.OrderDate, dbo.OrdersАngarasecurity.OrderID
      FROM dbo.OrdersАngarasecurity INNER JOIN
      dbo.[Order Details] ON dbo.OrdersАngarasecurity.OrderID = dbo.[Order 
Details].OrderID INNER JOIN
      dbo.KlientАngarasecurity ON dbo.OrdersАngarasecurity.CustomerID = 
dbo.KlientАngarasecurity.CustomerID )", connection);
             adapter.Fill(dataTable);
             dataGrid.DataSource = dataTable;
             connection.Close();
           }
      public void DisplayDefaultReport(DataGridView dataGrid)
           {
             connection.Open();
            DataTable dataTable = new DataTable():
              adapter = new SqlDataAdapter("SELECT
dbo.KlientАngarasecurity.ContactName, dbo.KlientАngarasecurity.ContactTitle, dbo.[ 
      dbo.OrdersАngarasecurity.OrderDate, dbo.OrdersАngarasecurity.OrderID
      FROM dbo.OrdersАngarasecurity INNER JOIN
      dbo.[Order Details] ON dbo.OrdersАngarasecurity.OrderID = dbo.[Order 
Details].OrderID INNER JOIN
      dbo.KlientAngarasecurity ON dbo.OrdersAngarasecurity.CustomerID =
dbo.KlientАngarasecurity.CustomerID )", connection);
```
## Продолжение Приложение Г

```
 adapter.Fill(dataTable);
             dataGrid.DataSource = dataTable;
             connection.Close();
           }
           {
             connection.Open();
            DataTable dataTable = new DataTable();
              adapter = new SqlDataAdapter("SELECT
dbo.KlientАngarasecurity.ContactName, dbo.KlientАngarasecurity.ContactTitle, dbo.[ 
      dbo.OrdersАngarasecurity.OrderDate, dbo.OrdersАngarasecurity.OrderID
      FROM dbo.OrdersАngarasecurity INNER JOIN
      dbo.[Order Details] ON dbo.OrdersАngarasecurity.OrderID = dbo.[Order 
Details].OrderID INNER JOIN
      dbo.KlientAngarasecurity ON dbo.OrdersAngarasecurity.CustomerID
dbo.KlientАngarasecurity.CustomerIDWHERE (dbo.ProductАngarasecurity.Discontinued = 0)
      ", connection);
             adapter.Fill(dataTable);
             dataGrid.DataSource = dataTable;
             connection.Close();
           }
           {
             connection.Open();
             connection.Open();
            DataTable dataTable = new DataTable();
              adapter = new SqlDataAdapter("SELECT
dbo.KlientАngarasecurity.ContactName, dbo.KlientАngarasecurity.ContactTitle, dbo.[ 
      dbo.OrdersАngarasecurity.OrderDate, dbo.OrdersАngarasecurity.OrderID
      FROM dbo.OrdersАngarasecurity INNER JOIN
      dbo.[Order Details] ON dbo.OrdersАngarasecurity.OrderID = dbo.[Order 
Details].OrderID INNER JOIN
      dbo.KlientAngarasecurity ON dbo.OrdersAngarasecurity.CustomerID =
dbo.KlientАngarasecurity.CustomerID )", connection);
```
## Продолжение Приложение Г

```
 adapter.Fill(dataTable);
             dataGrid.DataSource = dataTable;
             connection.Close();
           }
      {
             connection.Open();
            DataTable dataTable = new DataTable();
              adapter = new SqlDataAdapter("SELECT
dbo.KlientАngarasecurity.ContactName, dbo.KlientАngarasecurity.ContactTitle, dbo.[ 
      dbo.OrdersАngarasecurity.OrderDate, dbo.OrdersАngarasecurity.OrderID
      FROM dbo.OrdersАngarasecurity INNER JOIN
      dbo.[Order Details] ON dbo.OrdersАngarasecurity.OrderID = dbo.[Order 
Details].OrderID INNER JOIN
      dbo.KlientАngarasecurity ON dbo.OrdersАngarasecurity.CustomerID = 
dbo.KlientАngarasecurity.CustomerID )", connection);
             adapter.Fill(dataTable);
             dataGrid.DataSource = dataTable;
             connection.Close();
           }
           }
           {
             connection.Open();
            DataTable dataTable = new DataTable();
              adapter = new SqlDataAdapter("SELECT
dbo.KlientАngarasecurity.ContactName, dbo.KlientАngarasecurity.ContactTitle, dbo.[ 
      dbo.OrdersАngarasecurity.OrderDate, dbo.OrdersАngarasecurity.OrderID
      FROM dbo.OrdersАngarasecurity INNER JOIN
      dbo.[Order Details] ON dbo.OrdersАngarasecurity.OrderID = dbo.[Order 
Details].OrderID INNER JOIN
      dbo.KlientAngarasecurity ON dbo.OrdersAngarasecurity.CustomerID =
dbo.KlientАngarasecurity.CustomerIDWHERE (dbo.ProductАngarasecurity.Discontinued = 0)
      ", connection);
             adapter.Fill(dataTable);
```
## Продолжение Приложение Г

```
 dataGrid.DataSource = dataTable;
             connection.Close();
           }
           {
             connection.Open();
             connection.Open();
            DataTable dataTable = new DataTable();
              adapter = new SqlDataAdapter("SELECT
dbo.KlientАngarasecurity.ContactName, dbo.KlientАngarasecurity.ContactTitle, dbo.[ 
      dbo.OrdersАngarasecurity.OrderDate, dbo.OrdersАngarasecurity.OrderID
      FROM dbo.OrdersАngarasecurity INNER JOIN
      dbo.[Order Details] ON dbo.OrdersАngarasecurity.OrderID = dbo.[Order 
Details].OrderID INNER JOIN
      dbo.KlientАngarasecurity ON dbo.OrdersАngarasecurity.CustomerID = 
dbo.KlientАngarasecurity.CustomerID )", connection);
             adapter.Fill(dataTable);
             dataGrid.DataSource = dataTable;
             connection.Close();
           }
      {
             connection.Open();
            DataTable dataTable = new DataTable():
              adapter = new SqlDataAdapter("SELECT
dbo.KlientАngarasecurity.ContactName, dbo.KlientАngarasecurity.ContactTitle, dbo.[ 
      dbo.OrdersАngarasecurity.OrderDate, dbo.OrdersАngarasecurity.OrderID
      FROM dbo.OrdersАngarasecurity INNER JOIN
      dbo.[Order Details] ON dbo.OrdersАngarasecurity.OrderID = dbo.[Order 
Details].OrderID INNER JOIN
      dbo.KlientAngarasecurity ON dbo.OrdersAngarasecurity.CustomerID =
dbo.KlientАngarasecurity.CustomerID )", connection);
             adapter.Fill(dataTable);
             dataGrid.DataSource = dataTable;
             connection.Close();
           }
           }
```